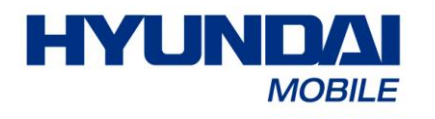

# **MB-910 BENUTZERHANDBUCH**

## **Willkommen!**

BITTE LESEN SIE DIE FOLGENDEN INFORMATIONEN VOR INBETRIEBNAHME DES TELEFONS SORGFÄLTIG DURCH, UM IHR TELEFON MÖGLICHST OPTIMAL NUTZEN ZU KÖNNEN. FÜR SCHÄDEN, DIE AUS MISSVERSTÄNDNISSEN IM ZUSAMMENHANG MIT DEN INFORMATIONEN IM VORLIEGENDEN HANDBUCH UND BEDIENUNGSFEHLERN RESULTIEREN, KANN KEINE VERANTWORTUNG ÜBERNOMMEN WERDEN.

Wir sind fortlaufend bemüht, unsere Produkte und Dienstleistungen weiterzuentwickeln. Änderungen und Überarbeitungen von Produktbeschreibungen Software sowie dem vorliegenden Handbuch ohne vorhergehende Ankündigung bleiben vorbehalten.

Das vorliegende Handbuch soll Ihnen helfen, sich rasch mit dem Telefon vertraut zu machen. Die Bilder in diesem Handbuch werden lediglich zu Referenzzwecken verwendet. Die Darstellung des Telefons einschließlich Tasten und Display im Handbuch kann sich daher geringfügig vom tatsächlichen Aussehen unterscheiden. Halten Sie sich stets an das eigentliche Telefon. Einige der im vorliegenden Handbuch beschriebenen Funktionen arbeiten nur im Zusammenhang mit dem Funknetz oder einem gesonderten Abonnement. Wenden Sie sich in diesen Fällen an Ihren Dienstanbieter.

## **Übersicht über das Telefon:**

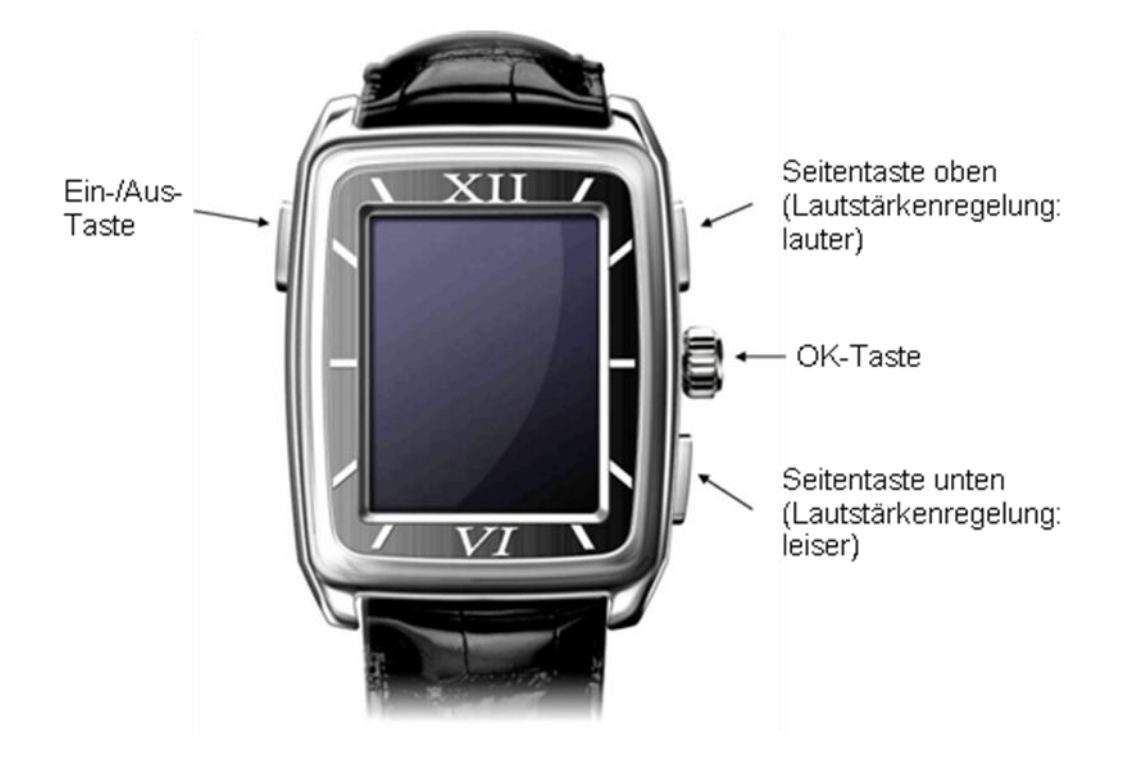

**Hinweis:** Alle Abbildungen, Simulationen des Displays sowie weitere Darstellungen in diesem Handbuch dienen lediglich zur Referenz. Halten Sie sich stets an das eigentliche Telefon.

## Inhalt

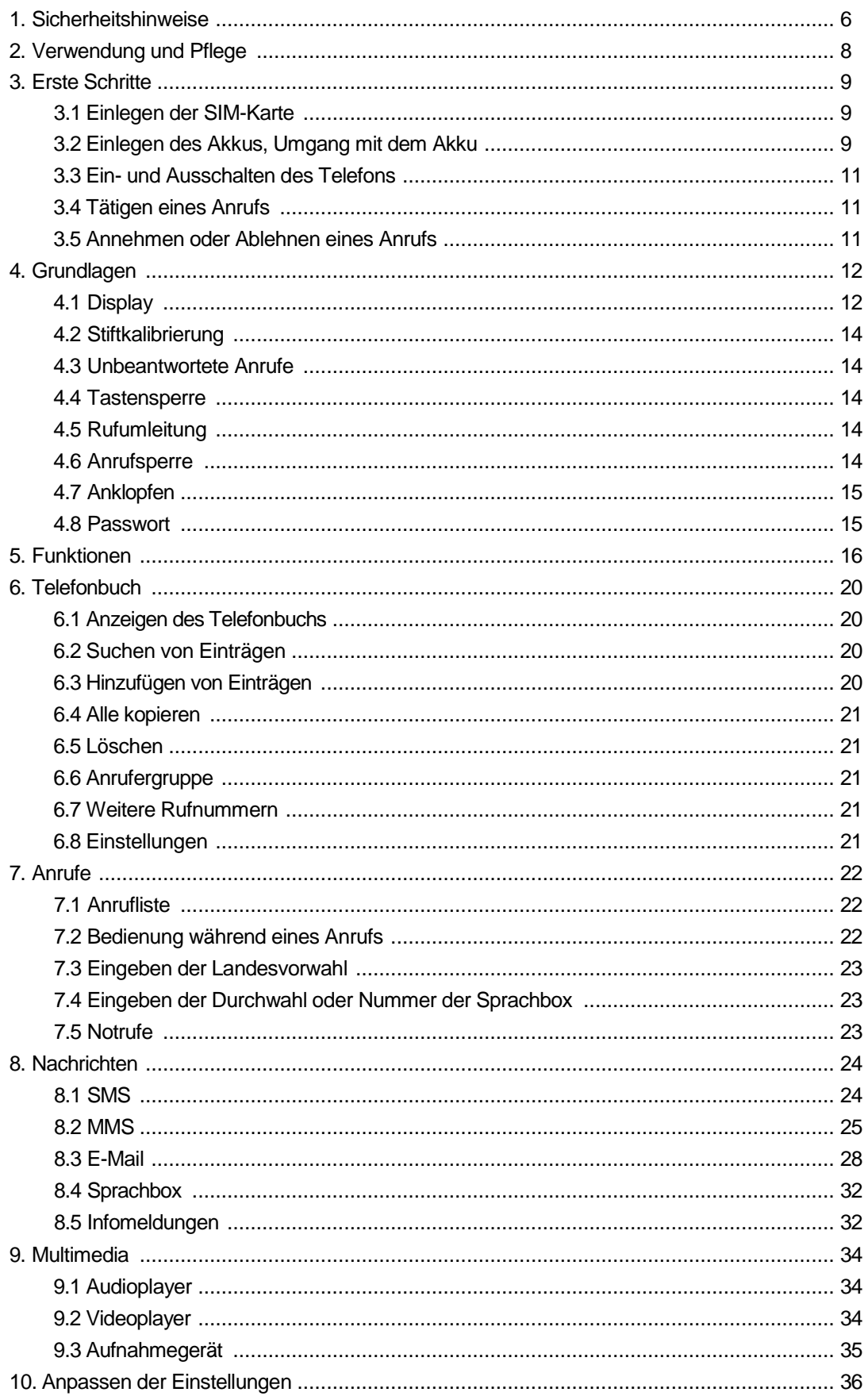

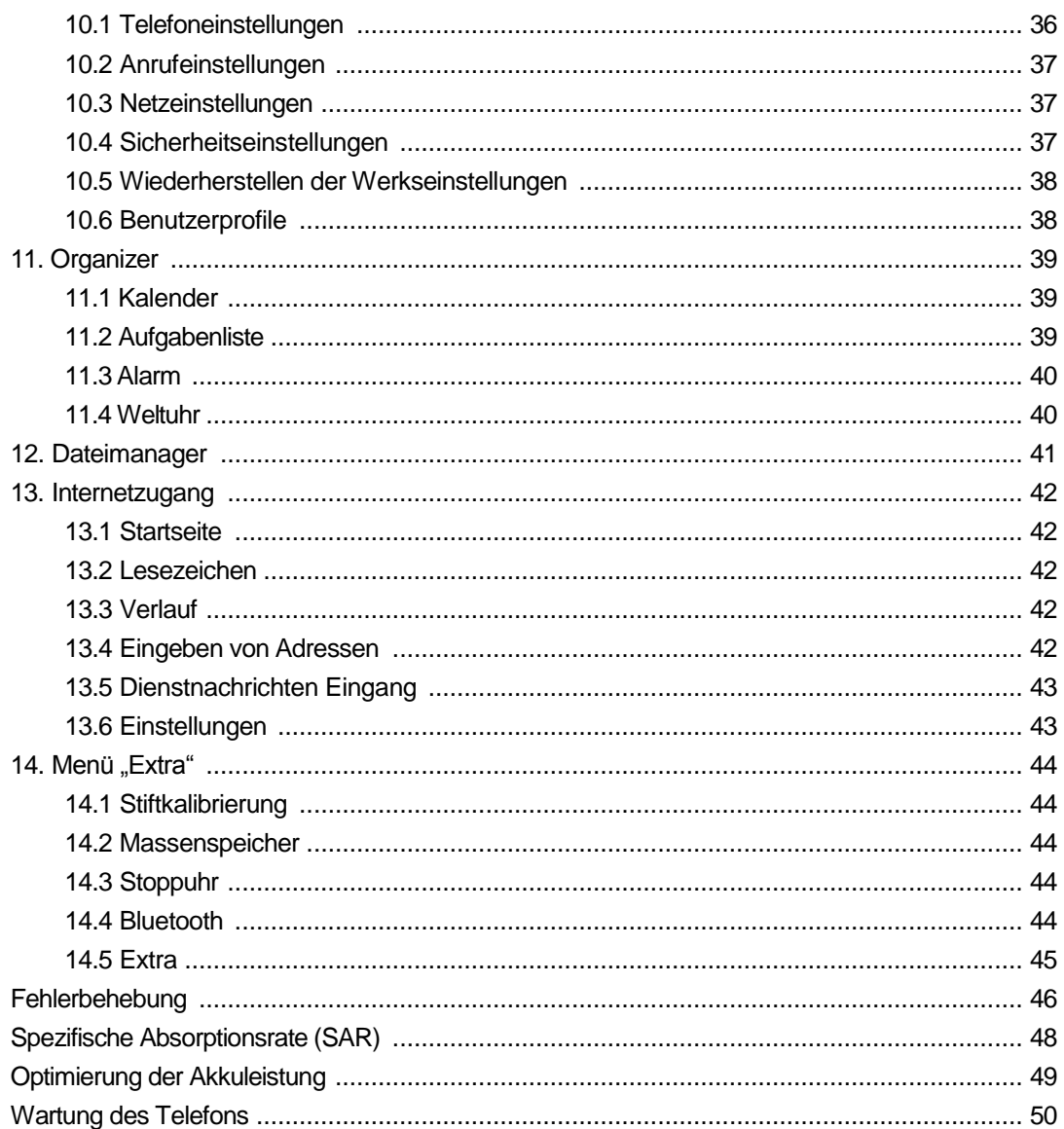

### **1. Sicherheitshinweis**

Lesen Sie diese Informationen vor Inbetriebnahme des Telefons sorgfältig durch. So vermeiden Sie Verletzungen und stellen sicher, dass Sie das Gerät stets gesetzeskonform verwenden.

#### **Akku:**

Wenn die Kontakte des Akkus mit leitfähigem Material in Berührung kommen, kann dies zu einem Kurzschluss und in der Folge zu Sachschäden, Verletzungen oder Verbrennungen führen. Achten Sie darauf, dass der Akku nicht mit Gegenständen aus Metall in Berührung kommt, wenn Sie diesen in Ihrer Tasche, Handtasche oder einem anderen Behälter aufbewahren, um eine vorzeitige Entladung zu vermeiden.

#### **Schützen Sie Ihr Telefon vor Feuchtigkeit:**

Bewahren Sie Ihr Telefon in einer trockenen Umgebung auf.

#### **Telefonieren im Auto**

Halten Sie sich zu jederzeit an die örtlichen Gesetze und Bestimmungen zur Verwendung von Mobiltelefonen. Richten Sie Ihre volle Aufmerksamkeit auf Ihr Fahrzeug und den Straßenverkehr, und verwenden Sie ggf. eine Freisprecheinrichtung oder ein Headset.

#### **Telefonieren im Flugzeug**

Die Verwendung des Mobiltelefons im Flugzeug kann zu gefährlichen Störungen der Flugzeugelektronik führen. Schalten Sie das Gerät daher aus, bevor Sie an Bord gehen.

#### **Sprengbereiche**

Beachten Sie die einschlägigen Einschränkungen und Bestimmungen, und verwenden Sie Ihr Telefon nicht in Sprengbereichen. Schalten Sie Ihr Telefon in Umgebungen aus, die durch entsprechende Sicherheitshinweise gekennzeichnet sind.

#### **Umgebungen mit Explosionsgefahr**

Schalten Sie Ihr Telefon aus, wenn Sie sich an einer Tankstelle oder in der Nähe von Aufbewahrungsbehältern bzw. -tanks mit Treibstoffen oder Chemikalien befinden. Schalten Sie Ihr Telefon in Umgebungen aus, die durch entsprechende Sicherheitshinweise gekennzeichnet sind.

#### **Medizinische Geräte**

Schalten Sie Ihr Telefon immer aus, wenn Sie durch entsprechende Sicherheitshinweise in der Nähe medizinischer Geräte dazu aufgefordert werden. Andernfalls kann es zu Störungen von Herzschrittmachern, Hörhilfen und anderen Geräten kommen. Halten Sie ausreichenden Abstand zu Herzschrittmachern, und bewahren Sie das Telefon nicht in der Brusttasche auf.

#### **Zubehör und Akku**

Verwenden Sie nur Zubehör, Akkus und Ladegeräte, die vom Hersteller genehmigt wurden. Die Verwendung von anderen Akkus kann zu Verletzungen führen.

#### **Notrufe**

Schalten Sie Ihr Telefon ein, und achten Sie darauf, dass Sie Empfang haben. Geben Sie die Notrufnummer ein, und tippen Sie auf die Anrufschaltfläche, um den Anruf zu tätigen.

#### **Bei Verlust des Telefons**

Setzen Sie Ihren Netzbetreiber oder Mobilfunkanbieter unverzüglich von einem Verlust Ihres Telefons in Kenntnis, und lassen Sie die SIM-Karte sperren, um finanzielle Schäden zu vermeiden.

Halten Sie dabei die Gerätenummer (International Mobile Equipment Identity, IMEI) bereit. Die Gerätenummer befindet sich auf einem Aufkleber auf der Rückseite des Telefons, der nach Entnahme des Akkus sichtbar wird. Notieren Sie diese Nummer, um Sie bei Bedarf zur Hand zu haben.

Sie können auch einen PIN-Code für Ihre SIM-Karte festlegen, um eine unbefugte Nutzung durch Dritte zu verhindern.

#### **Von Kindern fernhalten**

Halten Sie das Telefon, den Akku sowie das Ladegerät von Kindern fern, um Verletzungen zu vermeiden.

### **2. Verwendung und Pflege**

#### **Beachten Sie folgende Hinweise zur Verwendung und Pflege des Telefons:**

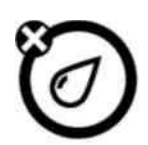

#### **Flüssigkeiten**

Schützen Sie das Gerät vor Wasser, Regen, Feuchtigkeit, Schweiß und anderen Flüssigkeiten.

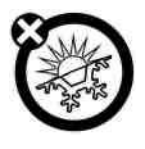

#### **Extreme Hitze oder Kälte**

Benutzen Sie das Telefon nur bei einer Umgebungstemperatur zwischen - 10 ℃/14 ℉ und 45 ℃/113 ℉.

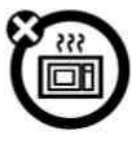

#### **Mikrowellengeräte**

Trocken Sie das Telefon nicht in einer Mikrowelle.

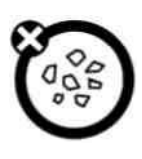

#### **Staub und Verschmutzungen**

Schützen Sie das Telefon vor Staub, Verschmutzungen, Sand, Lebensmitteln und anderen ungeeigneten Stoffen.

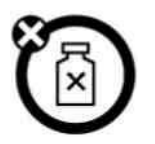

#### **Reinigungslösungen**

Reinigen Sie Ihr Telefon nur mit einem weichen und trockenen Tuch. Verwenden Sie keinen Alkohol oder andere Lösungsmittel zur Reinigung.

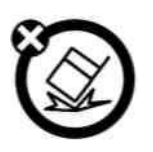

#### **Mechanische Schäden**

Schützen Sie Ihr Gerät vor mechanische Schäden

### **3. Erste Schritte**

### **3.1 Einlegen der SIM-Karte**

Achten Sie darauf, dass die SIM-Karte nicht in die Hände von Kindern gelangt. Nähere Informationen zu den verfügbaren Diensten und der Nutzung der SIM-Karte erhalten Sie vom Anbieter Ihrer SIM-Karte. Dies kann Ihr Mobilfunkanbieter, Ihr Netzbetreiber oder ein anderer Anbieter sein.

Schalten Sie das Telefon aus, und entfernen Sie ggf. das Ladegerät, bevor Sie den Akku entfernen.

**Hinweis:** Schalten Sie das Telefon aus, und entfernen Sie ggf. das Ladegerät sowie angeschlossenes Zubehör, bevor Sie die Abdeckung des Akkufachs entfernen. Schließen Sie das Akkufach wieder mit der Abdeckung, bevor Sie das Telefon zur Aufbewahrung weglegen oder verwenden.

1. Abdeckung des Akkufachs abnehmen: Schieben Sie die Abdeckung des Akkufachs durch sanften Druck nach oben, und nehmen Sie die Abdeckung ab.

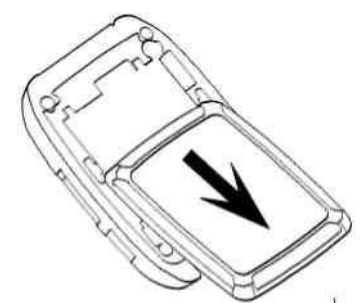

2. SIM-Karte in die Kartenhalterung einsetzen:

Schieben Sie die SIM-Karte unter die Metallklammer, und führen Sie die Karte wie in der Abbildung dargestellt in die Kartenhalterung ein.

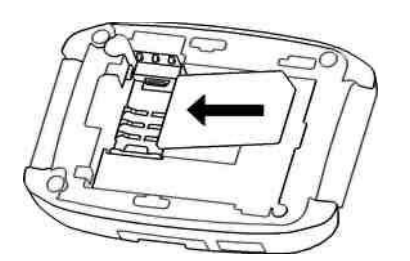

### **3.2 Einlegen des Akkus, Umgang mit dem Akku**

### **Tipps zum Umgang mit dem Akku**

Die Akkuleistung hängt von Funknetz, Signalstärke, Temperatur und verwendetem Zubehör ab. Verwenden Sie nur Originalakkus und -ladegeräte. Durch die Verwendung anderer Akkus, Ladegeräte und/oder Zubehörkomponenten verursachte Schäden werden nicht von der Produktgarantie abgedeckt.

Bei neuen Akkus oder Akkus, die über einen längeren Zeitraum nicht verwendet wurden, kann

sich die Ladezeit verlängern. Akkus sollten bei Zimmertemperatur aufgeladen werden. Bewahren Sie Akkus bei Nichtgebrauch im entladenen Zustand an einem kühlen, lichtgeschützten und trockenen Ort auf. Verwenden Sie den Akku nur bei Umgebungstemperaturen zwischen -10 °C/14 °F und 45 °C/113 °F. Lassen Sie Ihr Telefon nicht im Fahrzeug zurück, wenn Sie dieses verlassen. Ältere Akkus können im Lauf der Zeit an Leistung verlieren, und die Ladezeit kann sich verlängern. Wenn Sie eine verminderte Leistungsfähigkeit des Akkus bemerken, kann es sein, dass dieser ersetzt werden muss.

Lassen Sie Akkus nie in Feuer gelangen. Sie können explodieren.

#### **Einlegen des Akkus**

1. Schieben Sie die Abdeckung des Akkufachs nach oben, und nehmen Sie die Abdeckung ab.

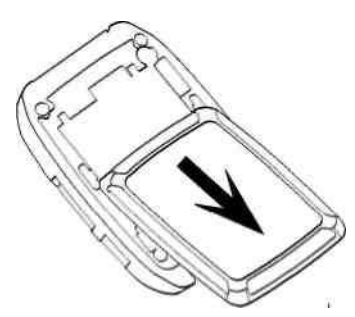

2. Richten Sie die Metallkontakte des Akkus an denen im Akkufach aus, und drücken Sie den Akku nach unten in das Fach.

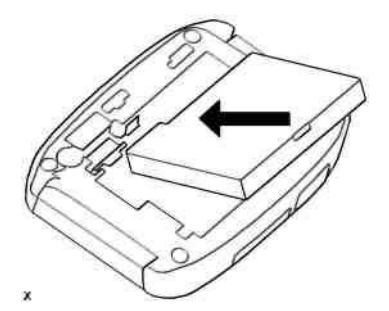

#### **Laden des Akkus:**

Neue Akkus sind in der Regel nicht vollständig geladen. Öffnen Sie die Abdeckung des Anschlusses für Zubehörkomponenten Ihres Telefons. Verbinden Sie den Stecker Ihres Ladegeräts wie in der Abbildung dargestellt mit dem Anschluss, und schließen Sie das andere Ende an eine Steckdose an. Es kann mehrere Stunden dauern, bis Ihr Telefon vollständig geladen ist. Bei ausgeschaltetem Telefon kann es einige Sekunden dauern, bis der Ladevorgang auf dem Display angezeigt wird. Sobald der Ladevorgang abgeschlossen ist, wird dies ebenfalls auf dem Display angezeigt. Bei eingeschaltetem Telefon blinkt das Akkusymbol zu Beginn des Ladevorgangs. Sobald der Ladevorgang abgeschlossen ist, wird das Akkusymbol ohne Blinken mit allen Statusbalken angezeigt.

### **3.3 Ein- und Ausschalten des Telefons**

**Achtung**: Beim Einschalten des Telefons werden Sie möglicherweise zur Eingabe der PIN für die SIM-Karte aufgefordert, um Ihre SIM-Karte zu entsperren. Wenn Sie die PIN für die SIM-Karte dreimal hintereinander falsch eingeben, wird die SIM-Karte gesperrt, und Sie werden aufgefordert, den entsprechenden PUK-Code einzugeben.

Wenden Sie sich in diesem Fall ggf. an Ihren Mobilfunkanbieter oder Netzbetreiber.

Drücken Sie die Ein-/Aus-Taste, und halten Sie diese zwei Sekunden gedrückt, um das Telefon einzuschalten. Geben die vier- bis achtstellige PIN Ihrer SIM-Karte und/oder den

vierstelligen Code zum Entsperren ein, wenn Sie dazu aufgefordert werden.

Wenn Sie keine SIM-Karte eingelegt haben, wird auf dem Telefon "SIM einlegen" angezeigt. In diesem Fall sind nur Notrufe möglich. Funktionen, für die eine SIM-Karte erforderlich ist, können dann nicht verwendet werden.

Drücken Sie die Ein-/Aus-Taste, und halten Sie diese zwei Sekunden gedrückt, um das Telefon auszuschalten.

### **3.4 Tätigen eines Anrufs**

1. Tippen Sie im Ruhemodus auf die Taste **Deutste kan die Tastatur zu öffnen**, oder geben Sie die gewünschte Telefonnummer direkt ein.

2. Tippen Sie auf die Anrufschaltfläche, um einen Anruf zu tätigen.

3. Tippen Sie auf Abbr., um den Anruf zu beenden.

### **3.5 Annehmen oder Ablehnen eines Anrufs**

Eingehende Anrufe werden durch Klingeln und/oder Vibrieren des Telefons signalisiert; im Display wird außerdem die Rufnummer oder der Name des Anrufers angezeigt. Tippen Sie auf das Menü Optionen, um den Anruf anzunehmen. Wenn Sie den Anruf nicht annehmen möchten, tippen Sie auf Ableh., um den Abruf abzulehnen.

**Bluetooth-Modus:** Wenn Sie ein Bluetooth-Headset verwenden, können Sie den Anruf auch mithilfe der Tasten des Headsets annehmen. Sie können Ihr Bluetooth-Profil auch so konfigurieren, dass eingehende Anrufe bei eingeschaltetem Headset etwa 5 Sekunden nach dem Klingeln und/oder Vibrieren des Telefons automatisch angenommen werden. (Diese Option ist nur für Bluetooth-Profile verfügbar.)

### **4. Grundlagen**

### **4.1 Display**

Wenn Sie Ihr Telefon einschalten, werden folgende Symbole auf dem Display angezeigt: Statusleiste, Hauptdisplay, Anwendungsleiste

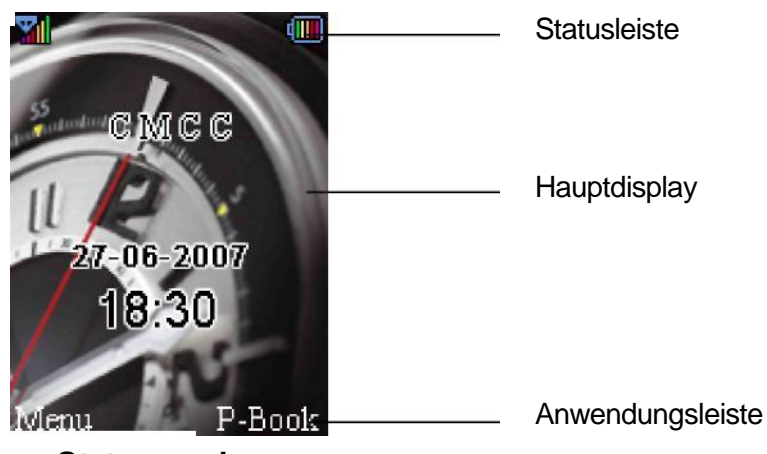

**Obere Statusanzeigen**

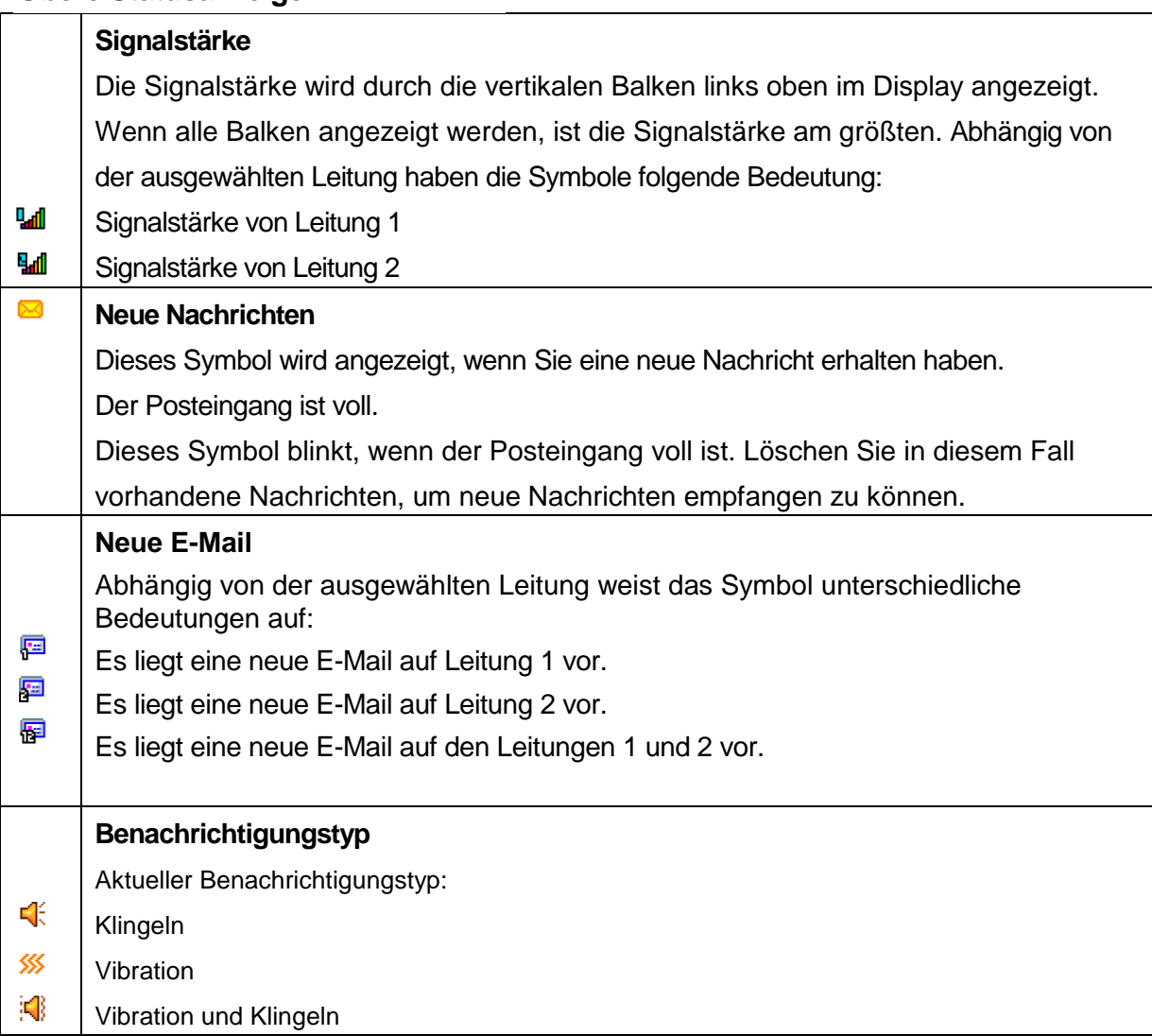

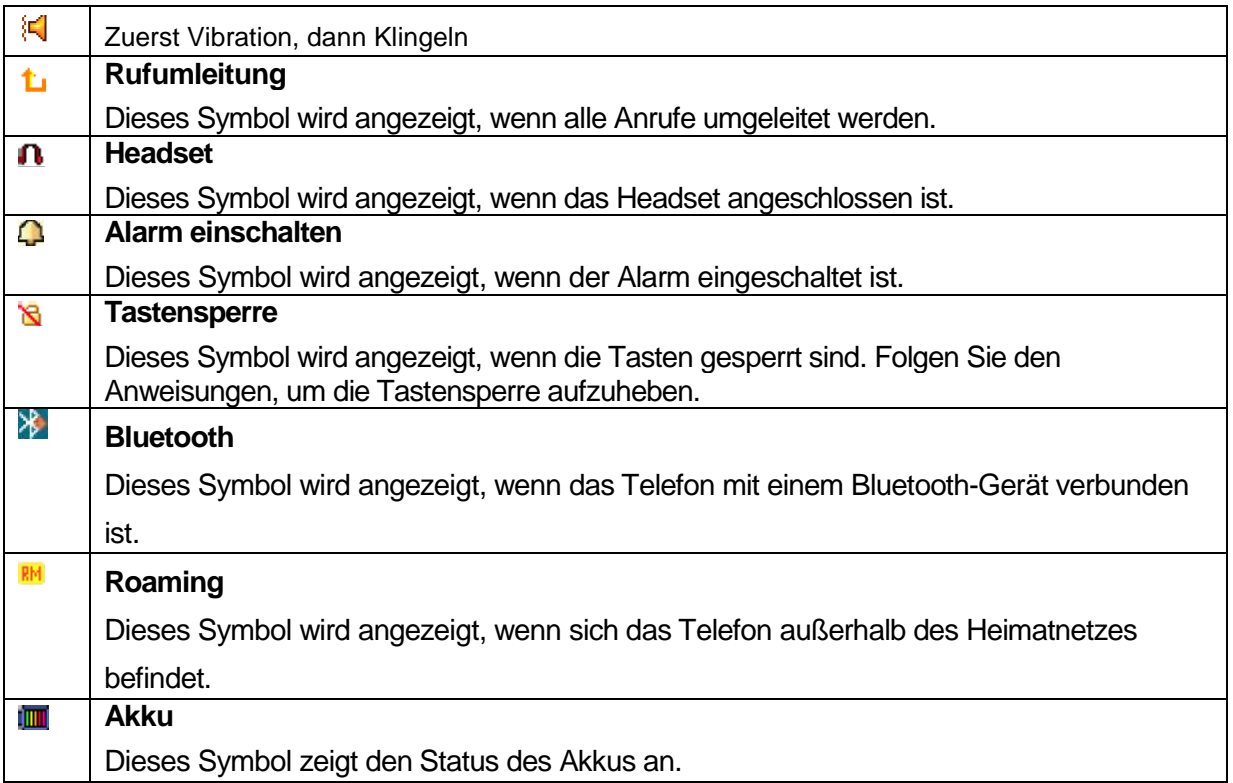

#### **Anzeige im Hauptdisplay**

Folgende Informationen können im Hauptdisplay angezeigt werden:

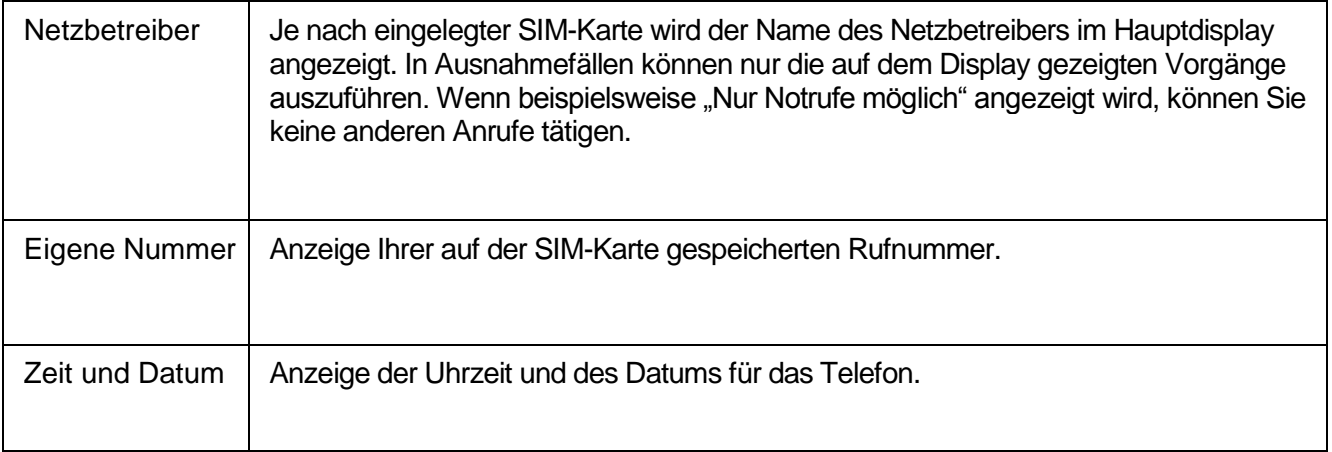

**Tipp:** Sie können festlegen, ob diese Informationen auch im Standby-Betrieb des Telefons angezeigt werden.

#### **Untere Menüanzeigen**

Im Standby-Betrieb des Telefons werden unten auf dem Display folgende Menüs angezeigt: **Menü**: Tippen Sie auf die Schaltfläche, um das Hauptmenü zu durchsuchen. **Name**: Tippen Sie auf die Schaltfläche, um das Adressbuch aufzurufen. Tippen Sie auf das Symbol **in die Wähloberfläche aufzurufen.** 

### **4.2 Stiftkalibrierung**

Diese Funktion bezieht sich auf den Touchscreen. Wenn Sie auf den Bildschirm tippen und bemerken, dass das Telefon einen übermäßig großen Versatz für die Berührung erkennt, können sie diese Funktion verwenden. Rufen Sie dazu im Hauptmenü die Option **Einstellungen - Stiftkalibrierung auf.**

Tippen Sie mit dem Eingabestift auf das Symbol **auf dem Bildschirm. Tippen Sie** erneut. Es wird **OK** angezeigt. Die Stiftkalibrierung ist nun abgeschlossen.

### **4.3 Unbeantwortete Anrufe**

Unbeantwortete Anrufe werden durch ein entsprechendes optisches Signal auf beiden Seiten des Displays angezeigt. Nähere Informationen zu den unbeantworteten Anrufen können Sie im Menü **Anrufliste - Unbeantwortete Anrufe** abrufen.

### **4.4 Tastensperre**

Wenn in der oberen Statusleiste angezeigt wird, ist die Tastensperre aktiviert. Drücken Sie eine beliebige Taste, und folgen Sie den Hinweisen auf dem Display, um die Tastensperre zu deaktivieren. Die Tastensperre kann manuell oder nach Ablauf eines festgelegten Zeitraums automatisch aktiviert werden.

### **4.5 Rufumleitung**

In Abstimmung mit Ihrem Dienstanbieter können Sie eine Rufumleitung für das Telefon einrichten. Alle eingehenden Anrufe werden dann (je nach Konfiguration) an ein anderes Telefon weitergeleitet; dies gilt auch bei ausgeschaltetem Telefon oder fehlendem Empfang.

Tippen Sie auf **Einstellungen > Anrufeinstellungen > Rufumleitung**, und wählen Sie den gewünschten Modus aus. Geben Sie eine Telefonnummer ein, oder wählen Sie diese aus. Tippen Sie dann auf OK, um Ihre Einstellung zu speichern. Hinweis: Diese Funktion muss von Ihrer SIM-Karte unterstützt werden. Nähere Informationen erhalten Sie von Ihrem Dienstanbieter.

### **4.6 Anrufsperre**

Diese Funktion muss von Ihrem Dienstanbieter unterstützt werden. Bei aktivierter Anrufsperre können je nach Konfiguration nur bestimmte Anrufe getätigt oder angenommen werden. Sie können diese Funktion unter **Einstellungen** > **Anrufeinstellungen > Anrufsperre konfigurieren**. **Hinweis:** Diese Funktion muss von Ihrer SIM-Karte unterstützt werden. Nähere Informationen erhalten Sie von Ihrem Dienstanbieter.

### **4.7 Anklopfen**

Diese Funktion ist abhängig vom verwendeten Netz. Wenn Sie diese Funktion aktiviert haben, werden Sie von Ihrem Telefon auf Anrufe aufmerksam gemacht, die eingehen, während Sie gerade ein Gespräch führen. Sie können diese Funktion unter **Anklopfen** aktivieren, deaktivieren oder ihren Status überprüfen. Tippen Sie auf **Krigenistellungen** > **Anrufeinstellungen > Anklopfen**, um auf diese Funktion zuzugreifen.

**Hinweis:** Diese Funktion muss von Ihrer SIM-Karte unterstützt werden. Nähere Informationen erhalten Sie von Ihrem Dienstanbieter.

### **4.8 Passwort**

Das Passwort Ihres Telefons ist ab Werk auf **0000** festgelegt. Das Passwort kann bei Bedarf geändert werden. Sie können auch das Passwort für die SIM-Karte oder die Anrufsperre ändern; in diesem Fall müssen Sie sich jedoch an Ihren Dienstanbieter wenden.

**Hinweis:** Nähere Informationen erhalten Sie von Ihrem Dienstanbieter.

### **5. Funktionen**

Ihr Telefon bietet zahlreiche Funktionen. Tippen Sie im Ruhemodus auf **Menü**, um das Hauptmenü aufzurufen, und navigieren Sie mit der **Seitentaste rechts oben** und der **Seitentaste rechts unten** durch das Menü.

1 Telefonbuch

- 1-1 Eintrag suchen
- 1-2 Neuen Eintrag hinzufügen
- 1-3 Alle kopieren
- 1-4 Löschen
- 1-5 Anrufergruppe
- 1-6 Weitere Rufnummern
	- 1-6-1 Eigene Nummer
	- 1-6-2 Servicenummern
	- 1-6-3 SOS Nummer
- 1-7 Einstellungen
	- 1-7-1 Speicherstatus
	- 1-7-2 Bevorzugter Speicher
	- 1-7-3 Felder
	- 1-7-4 Meine Visitenkarte

#### 2 Nachricht

#### 2-1 SMS

- 2-1-1 Eingang
- 2-1-2 Ausgang
- 2-1-3 Nachricht erstellen
- 2-1-4 Vorlage
- 2-1-5 Nachrichteneinstellungen

#### 2-2 MMS

- 2-2-1 Nachricht erstellen
- 2-2-2 Eingang
- 2-2-3 Ausgang
- 2-2-4 Entwurf
- 2-2-5 Vorlage
- 2-2-6 Nachrichteneinstellungen
- 2-3 E-Mail
	- 2-3-1 Senden und Empfangen
	- 2-3-2 E-Mail erstellen
	- 2-3-3 Eingang
- 2 3 -4 Nicht gesendet
- 2 3 -5 Gesendet
- 2 3 -6 Entwürfe
- 2 3 -7 Alle Ordner löschen
- 2 3 -8 E -Mail Profile
- 2 -4 Sprachbox -Dienst
- 2-5 Infomeldungen
	- 2-5-1 Empfangsmodus<br>2-5-2 Nachricht lesen<br>2-5-3 Sprachen<br>2-5-4 Kanaleinstellungen
	-
	-
	-
- 3 Anrufliste
	- 3-1 Unbeantwortete Anrufe
	- 3-2 Ausgehende Anrufe
	- 3-3 Eingehende Anrufe
	- 3-4 Anrufliste löschen
	- 3-5 Anrufdauer
		-
		-
		- 3-5-1 Dauer letzter Anruf 3-5-2 Gesamt Ausgehend 3-5-3 Gesamt Eingehend 3-5-4 Alles zurücksetzen
		-
	- 3-6 Anrufkosten
		-
		-
		- 3-6-1 Letzte Anrufkosten 3-6-2 Gesamtkosten 3-6-3 Kosten zurücksetzen 3-6-4 Max. Kosten 3-6-5 Preis pro Einheit
		-
		-
	- 3-7 SMS Zähler 3-7-1 Gesendet 3-7-2 Empfangen
		-
		-
	-
	- 3-8 GPRS Zähler 3-8-1 Zuletzt gesendet 3-8-2 Zuletzt empfangen
		-
		-
		- 3-8-3 Gesamt gesendet 3-8-4 Gesamt empfangen 3-8-5 Zähler zurücksetzen
		-
- 4 Einstellungen
	- 4-1 Stiftkalibrierung
- 4-2 Telefoneinstellungen
	- 4-2-1 Zeit und Datum
	- 4-2-2 Geplantes Ein-/Ausschalten
	- 4-2-3 Sprachen
	- 4-2-4 Bevorzugte Eingabemethoden
	- 4-2-5 Displayeinstellungen
	- 4-2-6 Begrüßungstext
	- 4-2-7 Kurzwahl
	- 4-2-8 Flugmodus
	- 4-2-9 Handschrift
	- 4-2-10 Sonstige Einstellungen
- 4-3 Anrufeinstellungen
	- 4-3-1 Anruferkennung
	- 4-3-2 Anklopfen
	- 4-3-3 Rufumleitung
	- 4-3-4 Anrufsperre
	- 4-3-5 Leitung wechseln
	- 4-3-6 Anrufdauer-Erinnerung
	- 4-3-7 Anzeigen der Anrufdauer
	- 4-3-8 Automatische Wahlwiederholung
	- 4-3-9 IP-Nummer
- 4-4 Netzeinstellungen
	- 4-4-1 Netzwahl
	- 4-4-2 Bevorzugte Netze
	- 4-4-3 GPRS Verbindung
	- 4-4-4 Datenkonto
- 4-5 Sicherheitseinstellungen
	- 4-5-1 PIN Abfrage
	- 4-5-2 Telefonsperre
	- 4-5-3 Automatische Tastensperre
	- 4-5-4 Feste Rufnummern
	- 4-5-5 Rufsperre
	- 4-5-6 Passwort ändern
- 4-6 Werkseinstellung wiederherstellen

#### 5 Multimedia

- 5-1 Videoplayer
- 5-2 Audioplayer
- 5-3 Aufnahmegerät

#### 6 Dateimanager

#### 7 Profile

- 7-1 Allgemein
- 7-2 Besprechung
- 7-3 Im Freien
- 7-4 In Gebäuden
- 7-5 Lsp. ist deaktiviert
- 7-6 Bluetooth

#### 8 Organizer

- 8-1 Kalender
- 8-2 Aufgabenliste
- 8-3 Alarm
- 8-4 Weltuhr

#### 9 Dienste

- 9-1 STK\*
- 9-2 WAP
	- 9-2-1 Startseite
	- 9-2-2 Lesezeichen
	- 9-2-3 Verlauf
	- 9-2-4 Adresse eingeben
	- 9-2-5 Dienstnachrichten Eingang
	- 9-2-6 Einstellungen
- 9-3 Datenkonto

### 10 Extra

- 10-1 Taschenrechner
- 10-2 Einheitenrechner
- 10-3 Währungsrechner
- 10-4 Gesundheit
- 10-5 Bluetooth
- 10-6 Stoppuhr

Hinweis: \*Die Anzeige für "STK" ist abhängig vom Dienstanbieter.

### **6. Telefonbuch**

Wählen Sie Telefonbuch **im Hauptmenü**, um das Telefonbuch aufzurufen. Telefonbucheinträge und Datensätze können sowohl im Telefon als auch auf der SIM-Karte gespeichert werden.

**Telefonbuch:** Ein Telefonbucheintrag besteht aus u. a. aus Name, Nummer, Heimatnummer, Firmenname, E-Mailadresse, Büro Nummer, Fax Nummer, Geburtstag und Gruppe der Person.

**SIM-Karte:** Die Anzahl der Telefonbucheinträge, die auf der SIM-Karte gespeichert werden können, ist abhängig von Ihrer SIM-Karte. Es können jeweils nur ein Name und eine geschäftliche Telefonnummer gespeichert werden. Nähere Informationen erhalten Sie von Ihrem Dienstanbieter.

### **6.1 Anzeigen des Telefonbuchs**

Tippen Sie im Ruhemodus auf das Display, um das Telefonbuch anzuzeigen. Tippen Sie auf **Optionen**, um die verfügbaren Optionen anzuzeigen:

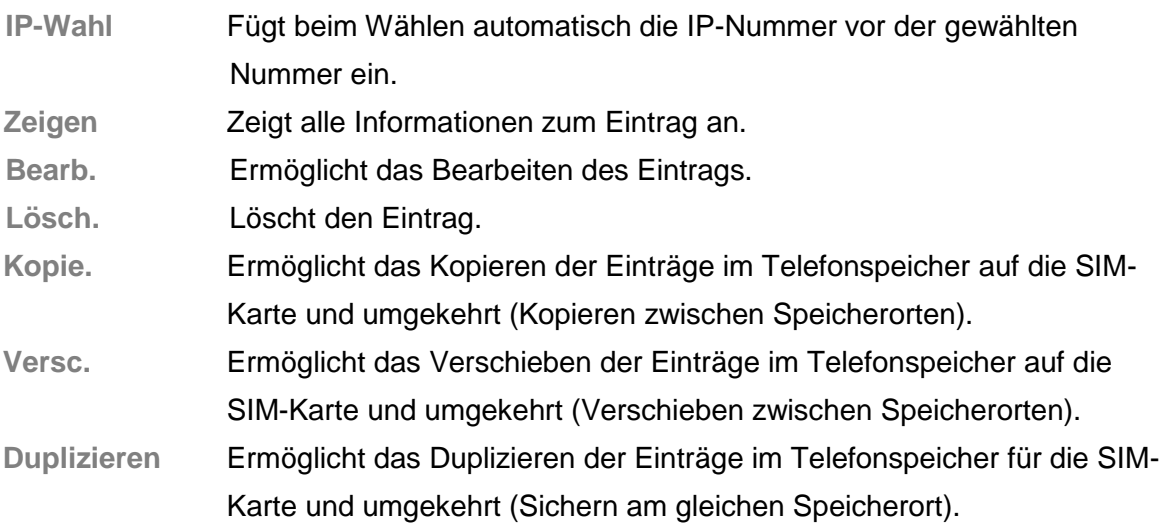

### **6.2 Suchen von Einträgen**

Geben Sie den gewünschten Namen im Menü **Optionen - Suchen** ein, um diesen im Telefonbuch zu suchen.

Die Suche beginnt bereits, während Sie den Namen eingeben. Auf diese Weise können Sie den gesuchten Eintrag noch schneller aufrufen.

### **6.3 Hinzufügen von Einträgen**

Mit dieser Funktion können Sie Ihrem Telefonbuch neue Einträge hinzufügen und im Telefonspeicher oder auf der SIM-Karte speichern. Wenn Sie einen neuen Kontakt auf der SIM-Karte speichern, werden nur der Name sowie die Telefonnummern des Kontakts gespeichert. Wenn Sie einen neuen Kontakt im Telefonspeicher ablegen, können Sie Angaben zu Namen, privaten und geschäftlichen Telefonnummern sowie Faxnummern, Firmennamen, E-Mail-Adressen und Geburtsdaten hinzufügen und individuelle Klingeltöne für Personen bzw. Gruppen festlegen.

### **6.4 Alle kopieren**

Sie können alle Einträge kopieren und zwischen der SIM-Karte und dem Telefonspeicher übertragen.

**Hinweis:** Wenn Sie Einträge aus dem Telefonspeicher auf die SIM-Karte kopieren, werden jeweils nur der Name sowie die entsprechenden Telefonnummern auf der SIM-Karte gespeichert.

### **6.5 Löschen**

Sie können folgende Aktionen ausführen:

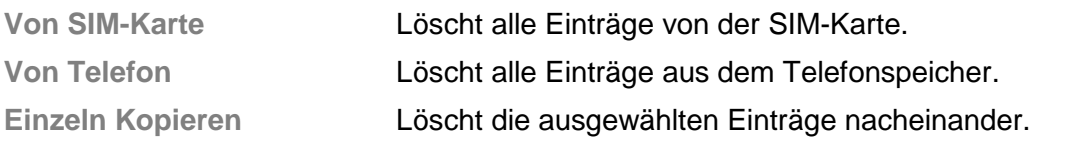

**Hinweis:** Wenn Sie Einträge von der SIM-Karte oder aus dem Telefonspeicher löschen möchten, müssen Sie Ihr Passwort eingeben.

### **6.6 Anrufergruppe**

Ihr Telefon verfügt über fünf Anrufergruppen. Sie können den Namen, den Klingelton sowie die Mitglieder einer Gruppe nach Bedarf festlegen.

### **6.7 Weitere Rufnummern**

In diesem Menü können Sie eine **Eigene Nummer**, **Servicenummern** und eine **SOS Nummer** festlegen.

**Hinweis:** Diese Funktion muss von Ihrer SIM-Karte unterstützt werden. Nähere Informationen erhalten Sie von Ihrem Dienstanbieter.

**Hinweis:** Die SOS-Nummer kann aus maximal fünf Ziffern bestehen.

### **6.8 Einstellungen**

In diesem Menü können Sie den Speicherstatus von SIM-Karte und Telefonspeicher überprüfen, einen bevorzugten Speicherort für neue Einträge festlegen, Informationen filtern, die im Telefon gespeichert werden sollen, sowie die eigene Visitenkarte bearbeiten und senden.

**Hinweis:** Der bevorzugte Speicherort kann auch beim Speichern ausgewählt werden.

Seite 21

### **7. Anrufe**

### **7.1 Anrufliste**

In Ihrem Telefon wird eine Übersicht der eingehenden und ausgehenden Anrufe sowie der Anrufe gespeichert, die nicht angenommen wurden. Die neuesten Anrufe werden zuerst angezeigt.

**Tipp:** Bei gleicher Rufnummer wird jeweils nur der letzte Anruf aufgezeichnet.

Gehen Sie wie folgt vor, um nähere Informationen anzuzeigen oder andere Aktionen auszuführen:

- 1, Rufen Sie das Hauptmenü aus dem Ruhezustand auf, und wählen Sie die Option  $\overline{\phantom{a}}$ **Anrufe** aus.
- 2, Es sind die Listen **Ausgehende Anrufe**, **Eingehende Anrufe** und **Unbeantwortete Anrufe** verfügbar.
- 3, Tippen Sie auf **OK**, um detaillierte Informationen anzuzeigen. Dazu gehören: Datum, Uhrzeit usw.
- 4, Tippen Sie auf **Optionen**, um folgende Optionen anzuzeigen:

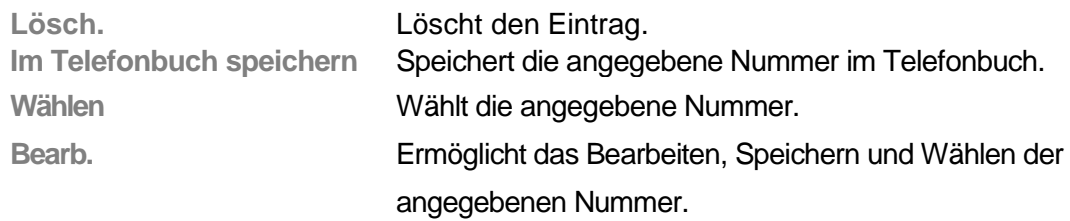

### **7.2 Bedienung während eines Anrufs**

Tippen Sie auf **Optionen**, um während eines Anrufs folgende Aktionen auszuführen:

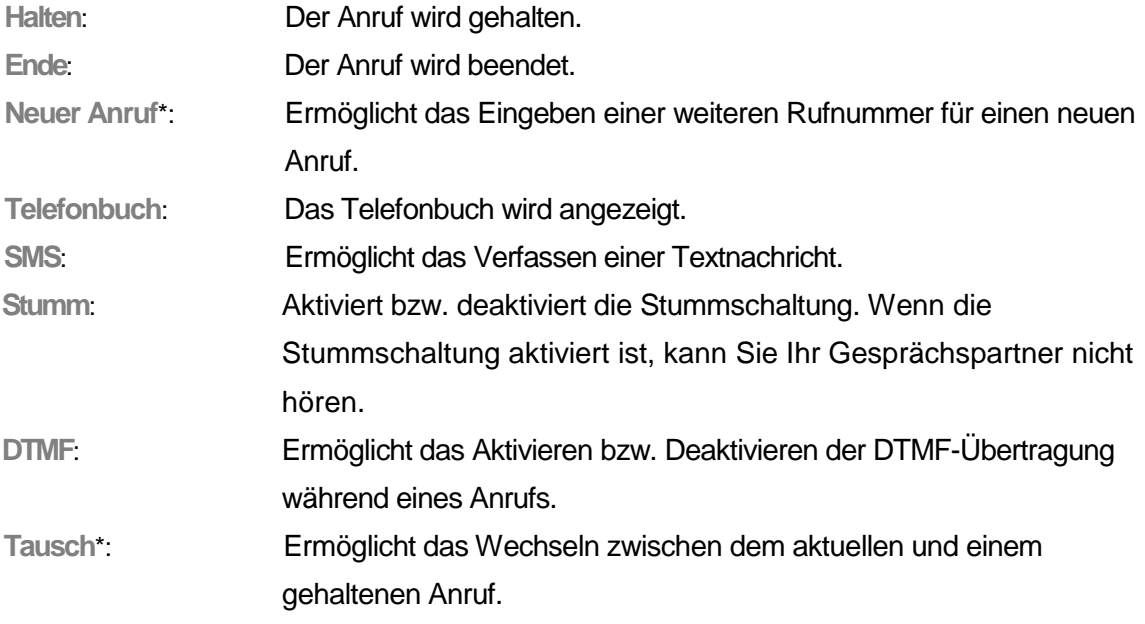

**Konferenz**\*: Sie können einem Anruf eine weitere Person hinzufügen.

**Hinweis:** Die mit einem Sternchen (\*) gekennzeichneten Funktionen müssen von Ihrer SIM-Karte unterstützt werden. Nähere Informationen erhalten Sie von Ihrem Dienstanbieter. Die Optionen **Tausch** und **Konferenz** werden nur bei mehreren Anrufen angezeigt.

### **7.3 Eingeben der Landesvorwahl**

Tippen Sie solange auf die **Taste \*,** bis das Pluszeichen (+) für die internationale Vorwahl angezeigt wird, und geben Sie die gewünschte Rufnummer wie folgt ein:

**+ Landesvorwahl Rufnummer**

### **7.4 Eingeben der Durchwahl oder Nummer der Sprachbox**

Wenn Sie eine Durchwahl eingeben möchten, müssen Sie "P" (Pause) oder "W" (Warten) eingeben; tippen Sie auf Taste \*, um zwischen "P" und "W" hin- und her-zuschalten. Geben Sie die gewünschte Rufnummer wie folgt ein:

**Vorwahl Rufnummer P oder W Durchwahl**

### **7.5 Notrufe**

Solange die Signalstärke ausreichend stark ist, können Sie einen Notruf mit Ihrem Telefon durchführen. Sie können dies anhand der Statusleiste links oben im Display überprüfen. **Hinweis:** Notrufnummern können sich von Land zu Land unterscheiden. Die Notrufnummern in Ihrem Telefon sind möglicherweise standortabhängig, und es kann sein, dass aufgrund der Netz- oder Umgebungsbedingungen bzw. aufgrund von Störungen kein Notruf durchgeführt werden kann.

### **8. Nachrichten**

Sie können über das Nachrichtencenter Nachrichten senden und empfangen. Sofortnachrichten ermöglichen den direkten Informationsaustausch mit anderen Telefonbenutzern. Rufen Sie das Hauptmenü aus dem Ruhezustand auf, und wählen Sie **Nachrichten** aus, um eine Nachricht zu verfassen.

### **8.1 SMS**

#### **Nachricht erstellen**

Ihre Nachricht kann maximal 160 Zeichen umfassen. Nachrichten, die mehr als 160 Zeichen umfassen, werden bei der Übertragung automatisch in mehrere Nachrichten unterteilt.

Sie können Vorlagen für Textnachrichten verwenden. Nach Abschluss des Importvorgangs stehen folgende Menüoptionen zur Verfügung:

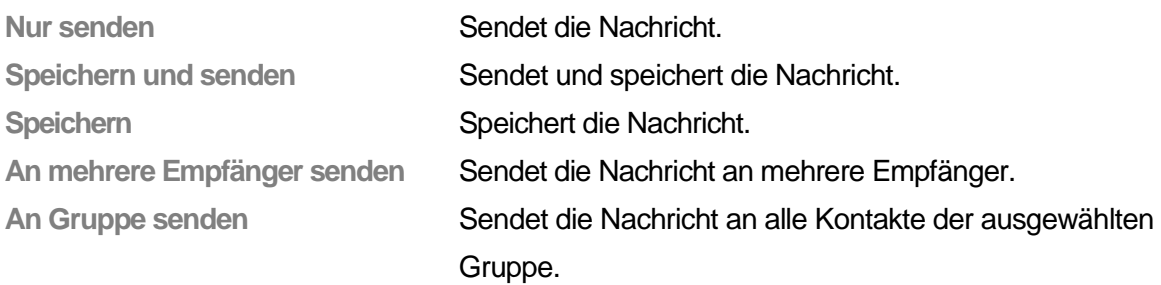

#### **Eingang**

Empfangene Nachrichten werden im Eingang gespeichert. Wenn Sie eine neue Nachricht erhalten, vibriert oder klingelt das Telefon abhängig vom ausgewählten Modus. Die Nachricht wird auf dem Display angezeigt, und es erfolgt eine optische Benachrichtigung. Nach Rückkehr in den Ruhezustand wird das Symbol ■ für neue Nachrichten auf dem Display in der oberen Statusleiste angezeigt, bis Sie die Nachricht lesen. Sie können folgende Aktionen für die Nachricht ausführen:

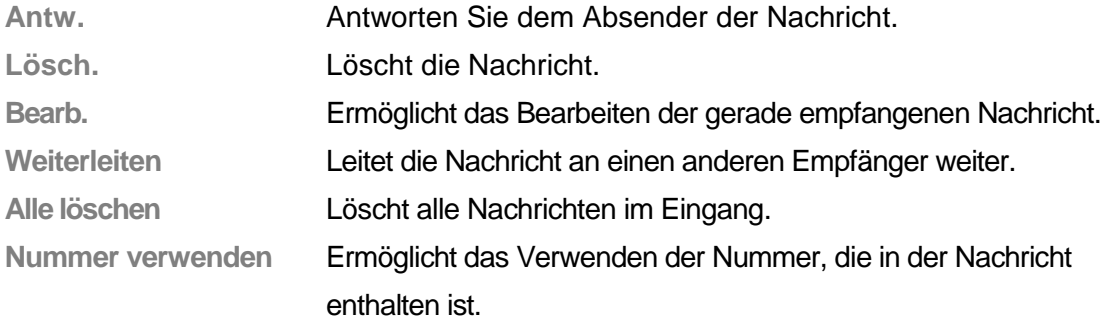

**Hinweis:** Wenn im Ruhezustand ein blinkendes Nachrichtensymbol ⊠ auf dem Display angezeigt wird, ist die Kapazität des Eingangs erschöpft. Löschen Sie Nachrichten aus dem Eingang, um neue Nachrichten empfangen zu können.

#### **Ausgang**

Der Eingang enthält die gespeicherten SMS-Nachrichten. Folgende Aktionen stehen hierfür zur Verfügung:

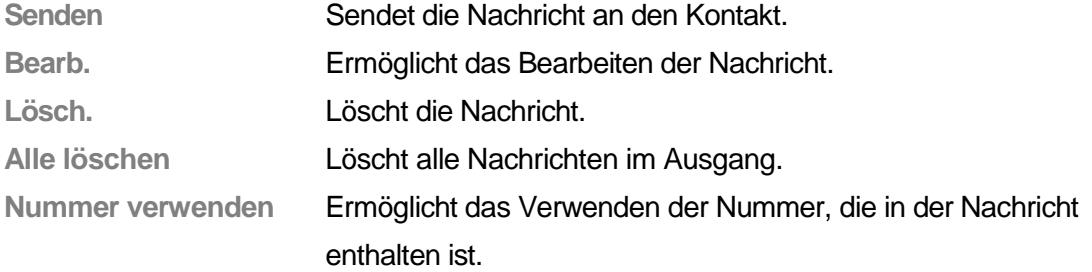

#### **Vorlage**

Das Telefon verfügt über 10 Vorlagen für SMS-Nachrichten, die Sie verwenden, bearbeiten und löschen können.

#### **Nachrichteneinstellungen**

Sie können verschiedene Nachrichteneinstellungen vornehmen. Wählen Sie dazu folgende

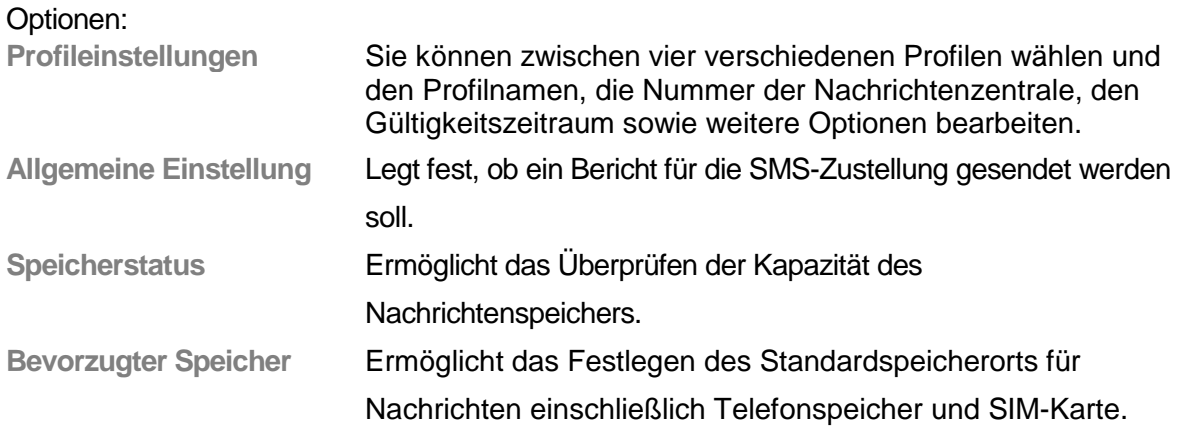

**Hinweis:** Der Empfang von Sendeberichten muss von Ihrem Dienstanbieter unterstützt werden.

### **8.2 MMS**

#### **Erstellen von Nachrichten**

Tippen Sie auf die gewünschte Option, nachdem Sie eine MMS-Nachricht erstellt haben.

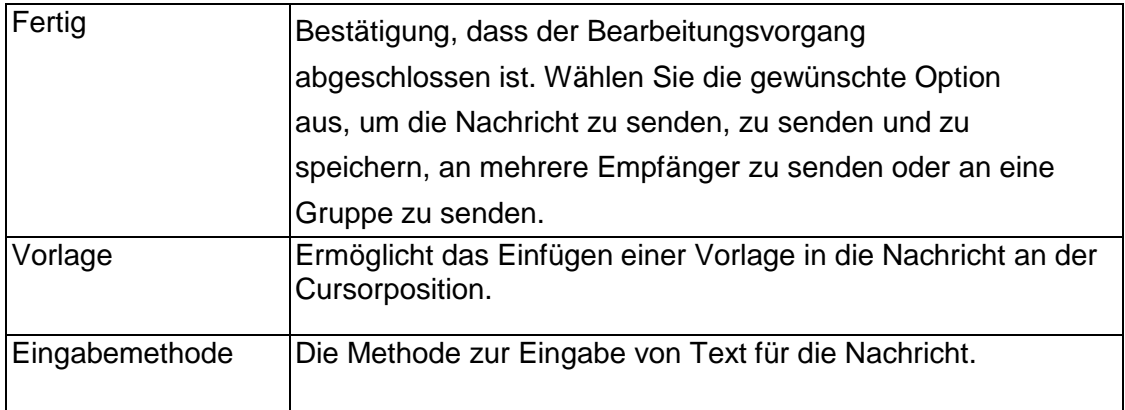

Beim Bearbeiten einer MMS stehen u. a. folgende Optionen zur Verfügung: Empfänger, Kopienempfänger, geheimer Empfänger, Thema, Inhalt usw.

Geben Sie die Adresse des Empfängers (**An**) sowie ggf. weitere Empfänger an, die eine Kopie (**CC**) oder eine Blindkopie (**BCC**) der Nachricht erhalten sollen. Tippen Sie anschließend auf **Fertig**, um die Bearbeitung der Nachricht abzuschließen und folgende Aktion auszuführen:

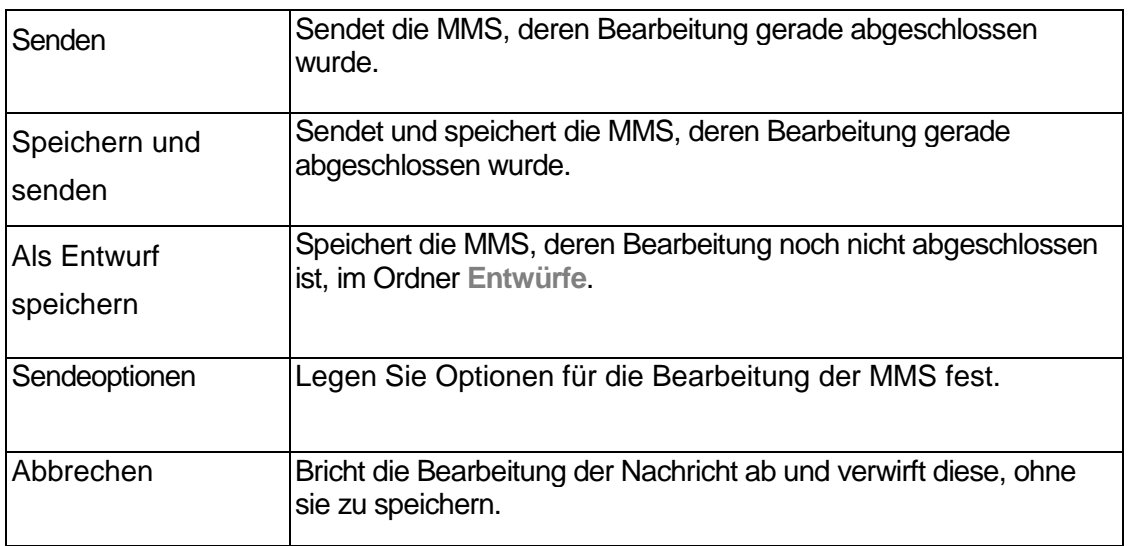

Folgende Optionen stehen für die Empfänger, Kopienempfänger und geheimen Empfänger einer Nachricht zur Verfügung, wenn Sie nach dem Bearbeiten auf die Optionsschaltfläche tippen:

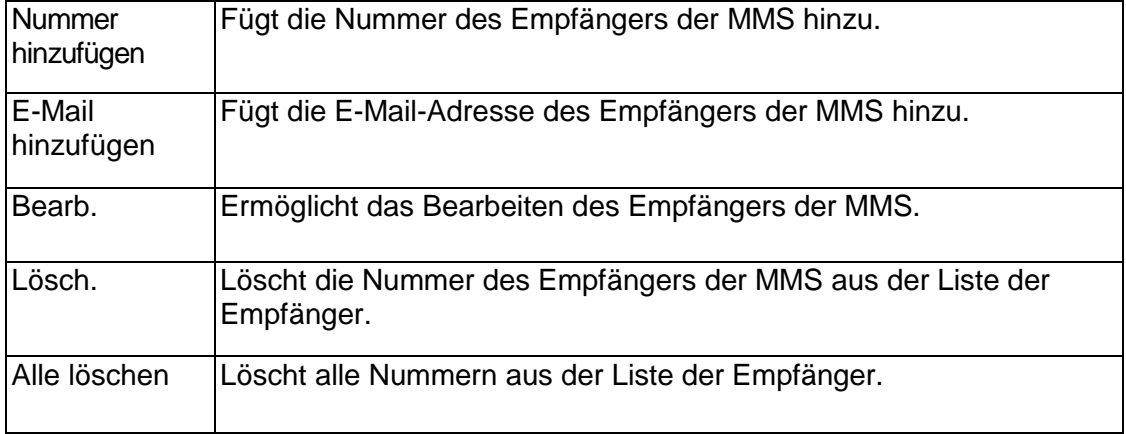

Folgende Optionen stehen für den Inhalt der MMS zur Verfügung, wenn Sie beim Bearbeiten der MMS auf die Optionsschaltfläche tippen:

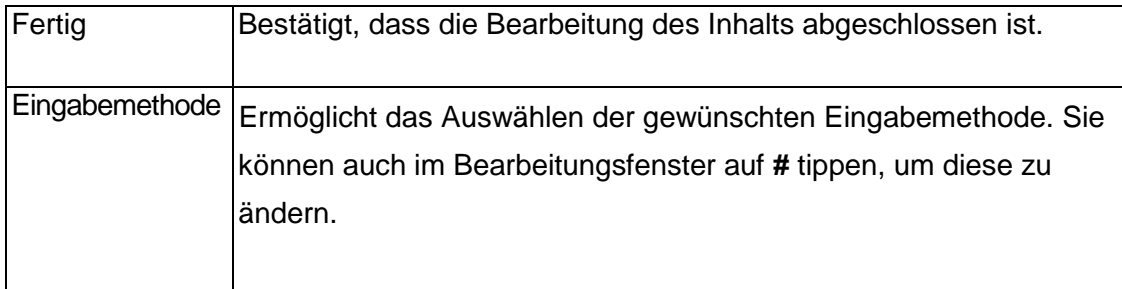

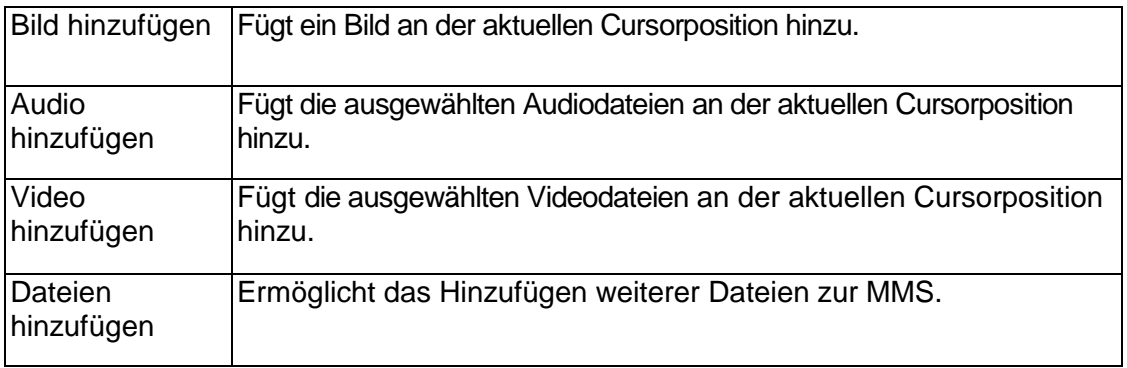

**Hinweis:** Überprüfen Sie Ihre MMS-Einstellungen, wenn die MMS nicht gesendet werden konnte. Gehen Sie dazu wie folgt vor: Rufen Sie das Menü **Einstellungen - MMS - Einstellungen - Server - Einstellungen** auf, und vergewissern Sie sich, dass **WAP** verwendet wird.

#### **Eingang**

Empfangene Nachrichten werden im Eingang gespeichert. Wenn Sie eine neue Nachricht erhalten, vibriert oder klingelt das Telefon abhängig vom ausgewählten Modus. Die Nachricht wird auf dem Display angezeigt, und es erfolgt eine optische Benachrichtigung. Nach Rückkehr in den Ruhezustand wird <sup>a</sup> auf dem Display in der oberen Statusleiste angezeigt, bis Sie die neue Nachricht lesen.

Folgende Optionen stehen für MMS im Posteingang zur Verfügung:

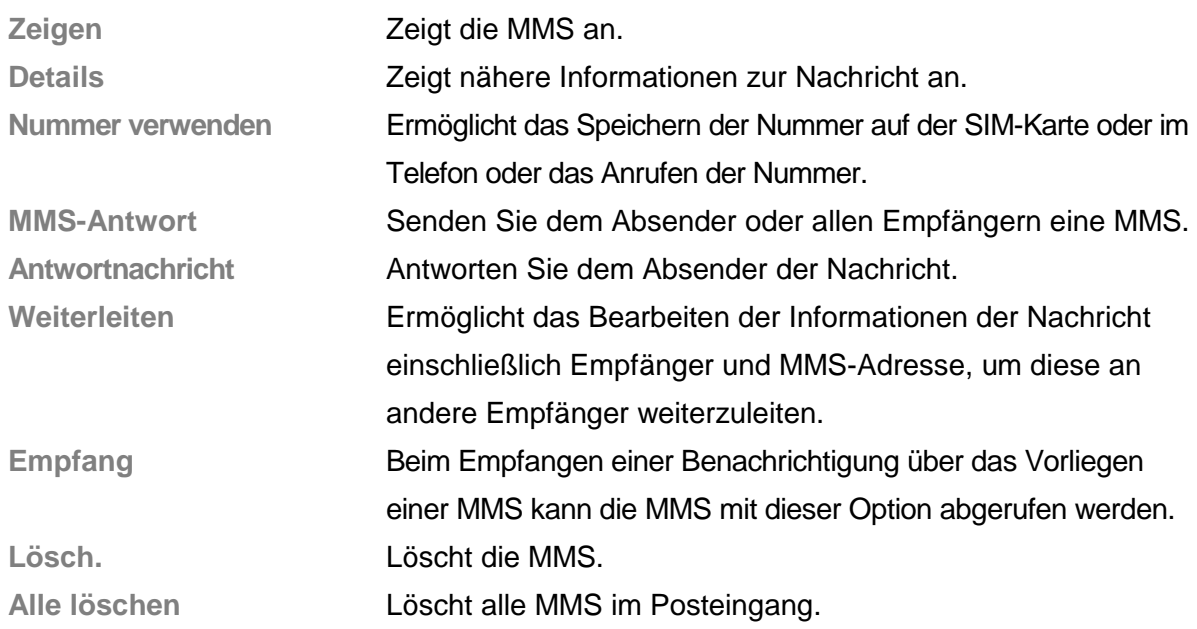

**Hinweis:** Wenn der Posteingang voll ist, blinkt <sup>im</sup> im Ruhezustand. Löschen Sie einige Nachrichten, um neue Nachrichten empfangen zu können.

### **Ausgang**

Der Ausgang enthält die MMS-Nachrichten, die noch nicht gesendet wurden. Folgende Aktionen stehen hierfür zur Verfügung:

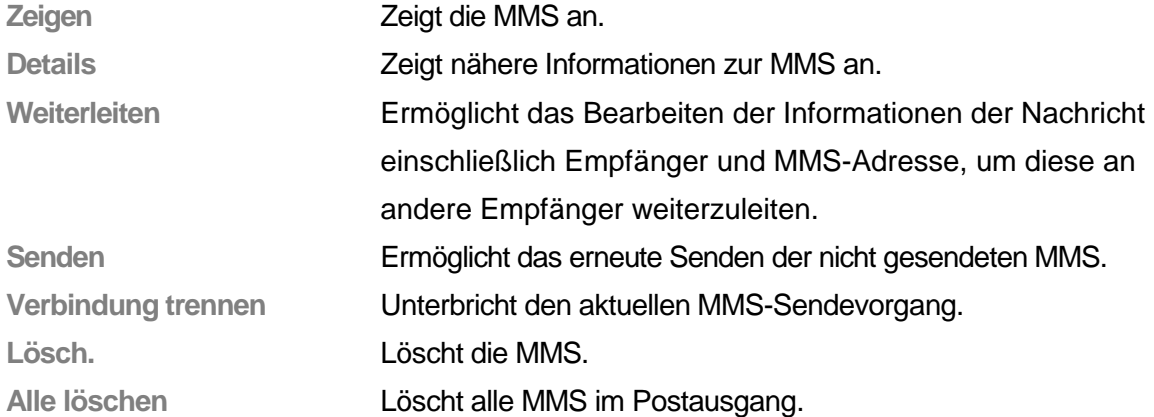

#### **Entwurf**

Speichert einen Entwurf der bearbeiteten Nachricht.

#### **Vorlage**

Das Telefon enthält verschiedene Vorlagen für Text- und Multimedianachrichten, die Sie nach Bedarf verwenden können.

#### **Nachrichteneinstellungen**

Sie können verschiedene Einstellungen für MMS vornehmen. Folgende Optionen stehen zur Verfügung:

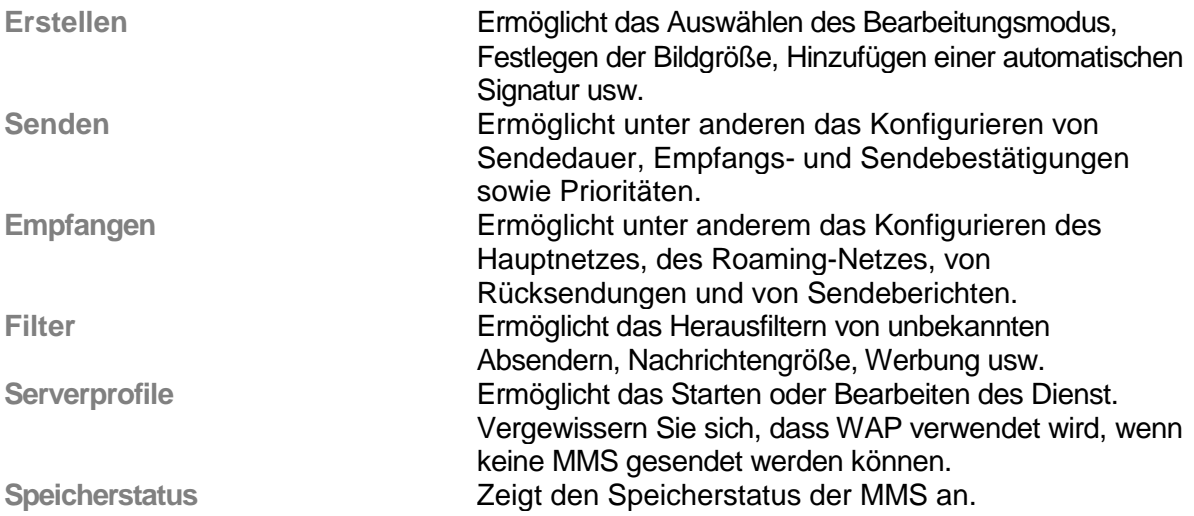

**Hinweis:** Vergewissern Sie sich, dass WAP in den Servereinstellungen konfiguriert wurde, wenn keine MMS gesendet werden können.

### **8.3 E-Mail**

Ihr Telefon verfügt über eine E-Mail-Funktion. Über eine Internetverbindung können Sie jederzeit E-Mails senden und empfangen.

#### **E-Mail erstellen**

Rufen Sie das entsprechende Menü auf, um eine neue E-Mail zu erstellen und zu versenden. Beachten Sie die Hinweise auf dem Display, und geben Sie die gewünschte

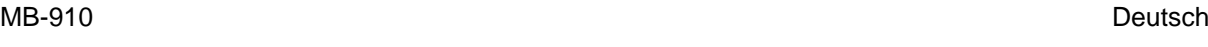

Nachricht ein.

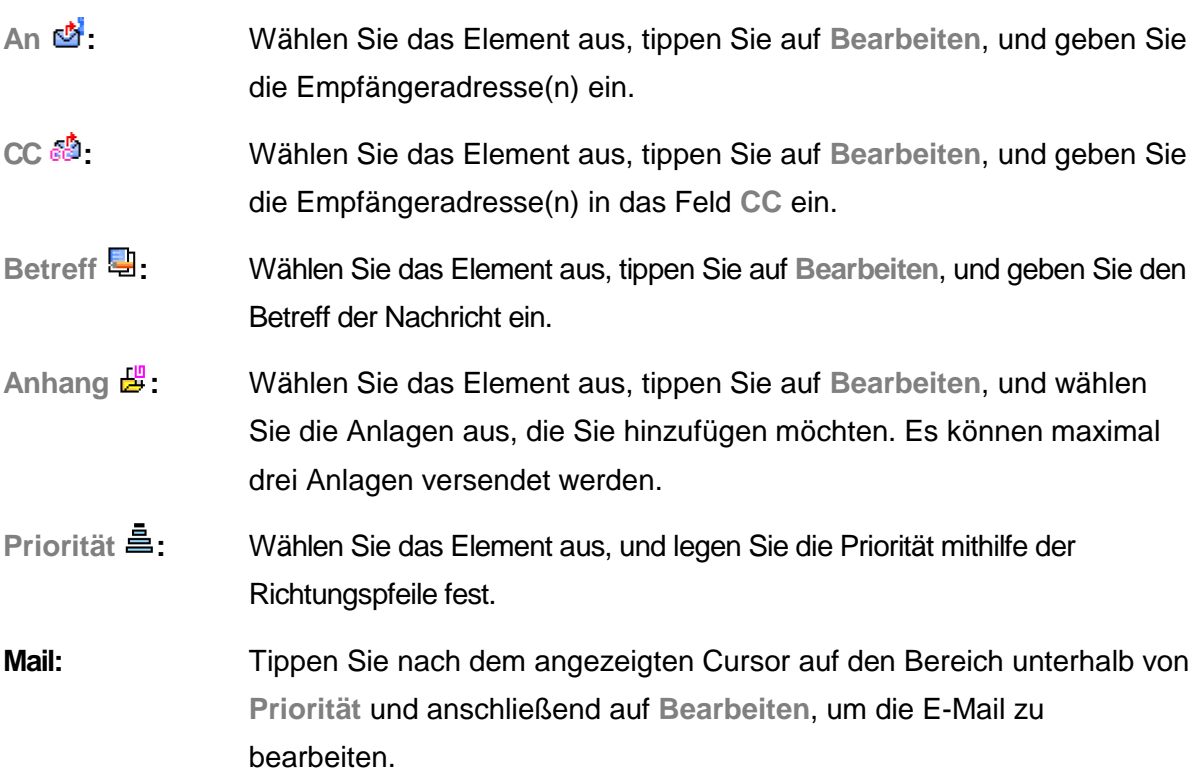

Tippen Sie nach Abschluss des Bearbeitungsvorgangs auf **Fertig**, und wählen Sie eine der folgenden Optionen aus: **Senden**: Sendet die E-Mail an die Empfänger, die in den Feldern **An**, **CC** und **BCC** angegeben wurden; **Senden und Speichern**: Die E-Mail wird gesendet und im entsprechenden Ordner gespeichert; **Als Entwurf speichern**: Die E-Mail wird im Ordner für Entwürfe gespeichert; **Ohne Speichern beenden**: Die Bearbeitung der E-Mail wird abgebrochen, und die Nachricht wird nicht gespeichert.

### **Senden und Empfangen**

Wählen Sie das Menü zum Senden und Empfangen von E-Mails sowie zum Anzeigen der Anzahl an Nachrichten aus, die gesendet bzw. nicht gesendet oder empfangen bzw. nicht empfangen wurden.

#### MB-910 Deutsch

#### **Eingang**

Im Eingang werden die empfangenen Nachrichten angezeigt. Tippen Sie auf die E-Mail, die Sie lesen möchten, um den Inhalt zusammen mit Absender, Empfänger, Empfänger von Kopien, Betreff, Anlagen usw. anzuzeigen. Im Menü **Optionen** stehen Ihnen folgende Optionen zur Verfügung:

**Antw.**

Antworten Sie dem Absender der E-Mail. Der Empfänger wird automatisch in die neue Nachricht eingetragen.

**Antworten in neuer Nachricht**

Öffnet eine neue E-Mail, um dem Absender einer E-Mail zu antworten.

**Allen antworten**

Ermöglicht das Senden einer E-Mail an alle Empfänger sowie den Absender der

ursprünglichen Nachricht.

**Allen antworten mit neuer Nachricht**

Öffnet eine neue E-Mail, um allen Empfängern sowie dem Absender der ursprünglichen Nachricht zu antworten.

**Weiterleiten**

Sendet die Nachricht an andere Empfänger.

**Lösch.**

Löscht die Nachricht.

#### **Nicht gesendet**

In diesem Ordner werden alle E-Mails abgelegt, die nicht gesendet wurden. Tippen Sie auf eine E-Mail in der Liste, um eine der folgenden Aktionen auszuführen:

**Senden**

Sendet die Nachricht.

**Senden und speichern**

Sendet die E-Mail und speichert sie anschließend im entsprechenden Ordner.

**Bearb.**

Ermöglicht das Bearbeiten der Nachricht.

**In Entwürfe verschieben**

Ermöglicht das Verschieben der Nachricht in den Ordner für Entwürfe.

**Lösch.**

Löscht die Nachricht.

#### **Gesendet**

In diesem Ordner werden alle E-Mails abgelegt, die gesendet wurden. Tippen Sie auf eine E-Mail in der Liste, um eine der folgenden Aktionen auszuführen:

**Senden**

Sendet die Nachricht.

Seite 30

#### MB-910 Deutsch

#### **Senden und speichern**

Sendet die E-Mail und speichert sie anschließend im entsprechenden Ordner.

**Bearb.**

Ermöglicht das Bearbeiten der Nachricht.

**Lösch.**

Löscht die Nachricht.

#### **Entwürfe**

In diesem Ordner werden alle E-Mails abgelegt, die als Entwurf gespeichert wurden. Tippen Sie auf eine E-Mail in der Liste, um eine der folgenden Aktionen auszuführen: **Bearb.**

Ermöglicht das Bearbeiten der E-Mail sowie das Ausführen entsprechender Aktionen. **Lösch.**

Löscht die Nachricht.

#### **Alle Ordner löschen**

Mit dieser Option werden alle E-Mails im Eingang, nicht gesendeten E-Mails, gesendeten E-Mails und Entwürfe sowie alle Inhalte in allen Ordnern gelöscht.

#### **E-Mail-Profile**

Konfigurieren Sie die Einstellungen für das Senden und Empfangen von E-Mails. Sie können bis zu drei E-Mail-Konten einrichten. Wählen Sie das Konto aus, das Sie verwenden bzw. für das Sie Einstellungen festlegen möchten. Folgende Optionen sind verfügbar:

#### **Konfigurationseinstellungen**

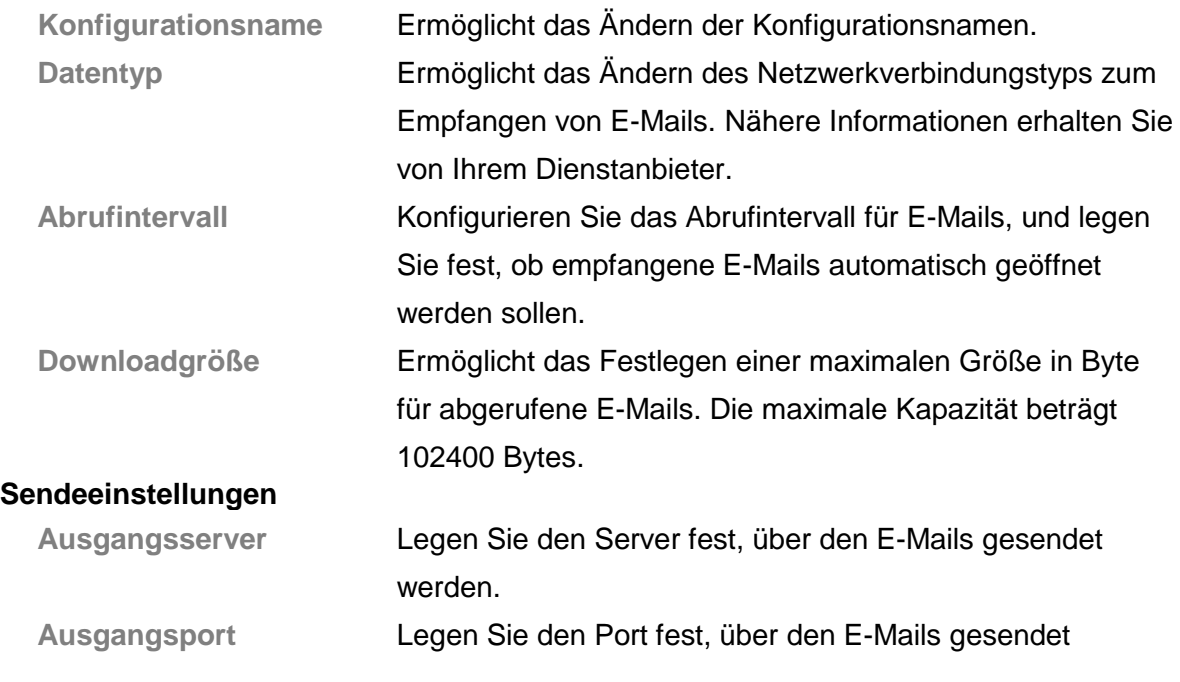

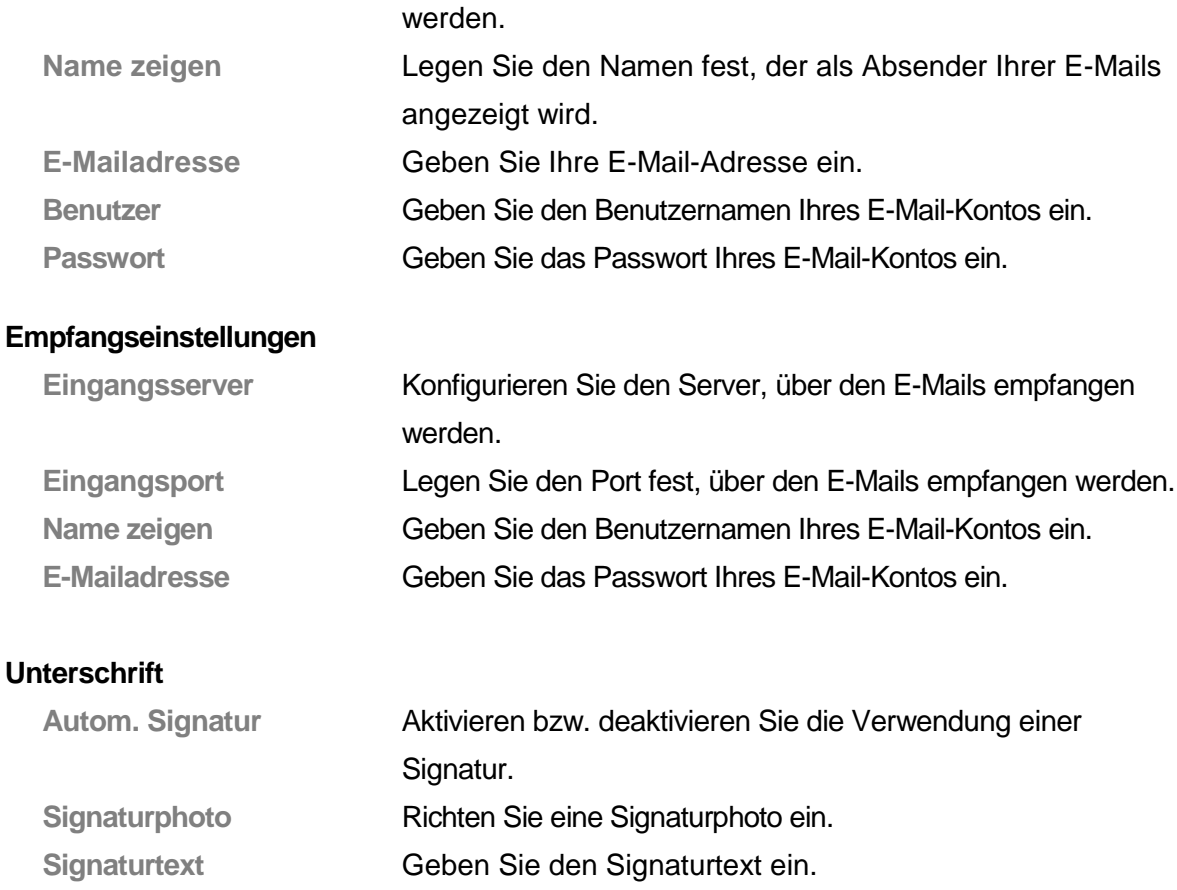

### **8.4 Sprachbox**

Nicht angenommene Anrufe werden an die Sprachbox weitergeleitet. Dort kann eine Nachricht hinterlassen werden. Sobald Ihre Sprachbox eine neue Nachricht aufgezeichnet hat, werden Sie darüber informiert. Ihr Telefon verfügt über zwei Profile für Sprachnachrichten.

**Hinweis:** Diese Funktion ist abhängig vom verwendeten Netz. Weitere Informationen erhalten Sie von Ihrem Netzbetreiber oder Mobilfunkanbieter.

### **8.5 Infomeldungen**

Infomeldungen wie Wettervorhersagen, Verkehrsmeldungen, Aktienkurse usw. werden vom Netzbetreiber an Benutzer von GSM-Telefonen gesendet. Diese können aufgrund einer individuellen Kennung automatisch vom Telefon gespeichert werden, wenn Sie eine Infomeldung über einen neuen Kanal empfangen. Ältere Infomeldungen eines Kanals werden durch neuere Infomeldungen des gleichen Kanals überschrieben.

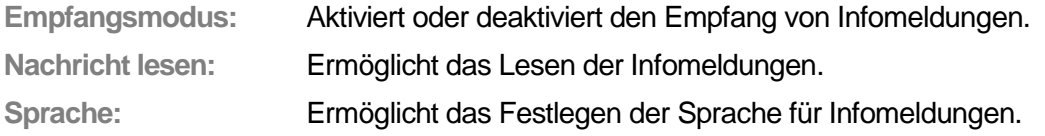

**Kanaleinstellungen:** Ermöglicht das Festlegen von Kanälen für Infomeldungen.

**Hinweis:** Diese Funktion ist abhängig vom verwendeten Netz. Weitere Informationen erhalten Sie von Ihrem Netzbetreiber oder Mobilfunkanbieter.

### **9..Multimedia**

Wählen Sie den Eintrag **Multimedia** aus dem Hauptmenü aus, um auf die Multimediafunktionen Ihres Telefons zuzugreifen. Es stehen ein **Videoplayer**, ein **Audioplayer** sowie ein **Aufnahmegerät** zur Verfügung.

Die eingebauten Multimediafunktionen werden Ihnen viel Vergnügen bereiten!

### **9.1 Audioplayer**

Mithilfe des eingebauten Audioplayers können Sie Musikdateien wiedergeben. Tippen Sie auf  $\Box$ , um den aktuellen Titel wiederzugeben. Tippen Sie auf  $\Box$ , um die Wiedergabe anzuhalten. Tippen Sie auf  $\Box$ , um die Wiedergabe zu beenden. Tippen Sie auf  $\mathbb{S}$ , um den vorangehenden und auf  $\mathbb{S}$ , um den folgenden Titel wiederzugeben. Mit der Seitentaste rechts oben und der Seitentaste rechts unten können Sie die Lautstärke regeln.

Tippen Sie im Audioplayer auf die Liste unten links, um auf die aktuelle Liste der Musikdateien zuzugreifen. Sie können auch auf das Menü **Optionen** zugreifen, um die Liste zu aktualisieren oder die Einstellungen des Players zu konfigurieren. Tippen Sie unterhalb der Audioplayeroberfläche auf #, um auf folgende Optionen zuzugreifen:

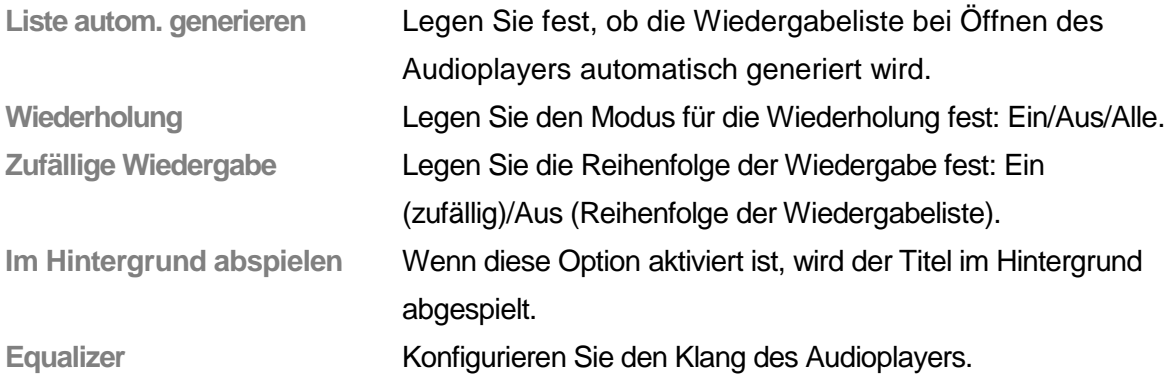

**Hinweis:** Der Modus **Im Hintergrund abspielen** steht nicht für das Aufnahmegerät, die Kamera, den Videorekorder oder den Videoplayer zur Verfügung.

### **9.2 Videoplayer**

Tippen Sie auf **Videoplayer**, um den Videoplayer zu öffnen und die verfügbaren Videodateien anzuzeigen. Tippen Sie auf **Optionen**, um folgende Aktionen durchzuführen: Wiedergabe, Vorlauf, Umbenennen, Löschen, Alle Dateien löschen oder Sortieren.

### **9.3 Aufnahmegerät**

Öffnen Sie das **Aufnahmegerät**, um Sounddateien im AMR- oder WAV-Format anzuzeigen. Wenn keine Dateien vorhanden sind, wird **Leer** angezeigt.

Tippen Sie auf **Optionen**, um folgende Aktionen für Sounddateien durchzuführen:

 $\triangle$  **Aufna.** 

Startet eine neue Aufnahme. Während einer Aufnahme können Sie auf **Pause** tippen, um die Aufnahme anzuhalten, oder auf **Fortsetzen**, um die Aufnahme fortzusetzen. Tippen Sie auf **Stopp**, um die Aufnahme zu beenden. Tippen Sie auf **Optionen** und wählen Sie **Speichern** aus, um die Aufnahme als Datei zu speichern. Tippen Sie auf **Zurück**, um die Aufnahme zu beenden, ohne sie zu speichern.

**Tipp:** Die Sounddateien werden im Ordner **Ton** gespeichert.

#### $\triangle$  **Abspi.**

Gibt die ausgewählte Sounddatei wieder.

#### **←** Anhang

Bei Dateien im AMR-Format kann eine neue Aufnahme als Anhang hinzugefügt und mit der Datei gespeichert werden.

**Tipp:** Die Option **Anhang** steht für Dateien mit anderen Formaten nicht zur Verfügung.

#### $\Diamond$  **Umben.**

Ändert den Namen der aktuellen Sounddatei.

**Lösch.**

Löscht die aktuelle Sounddatei.

#### **Alle löschen**

Löscht alle Sounddateien.

#### **Einstellungen**

Legt das Dateiformat sowie den Speicherort fest.

#### **Weiterleiten**

Sendet die aktuelle Benutzerdatei an ein Benutzerprofil oder per Bluetooth.

### **10. Anpassen der Einstellungen**

Sie können Ihr Telefon mit Hintergrundbildern, Klingeltönen und anderen benutzerdefinierten Funktionen individualisieren.

### **10.1 Telefoneinstellungen**

Wählen Sie im Hauptmenü **KE** Einstellungen und anschließend die Option **Telefoneinstellungen** aus. Folgende Einstellungen können konfiguriert werden:

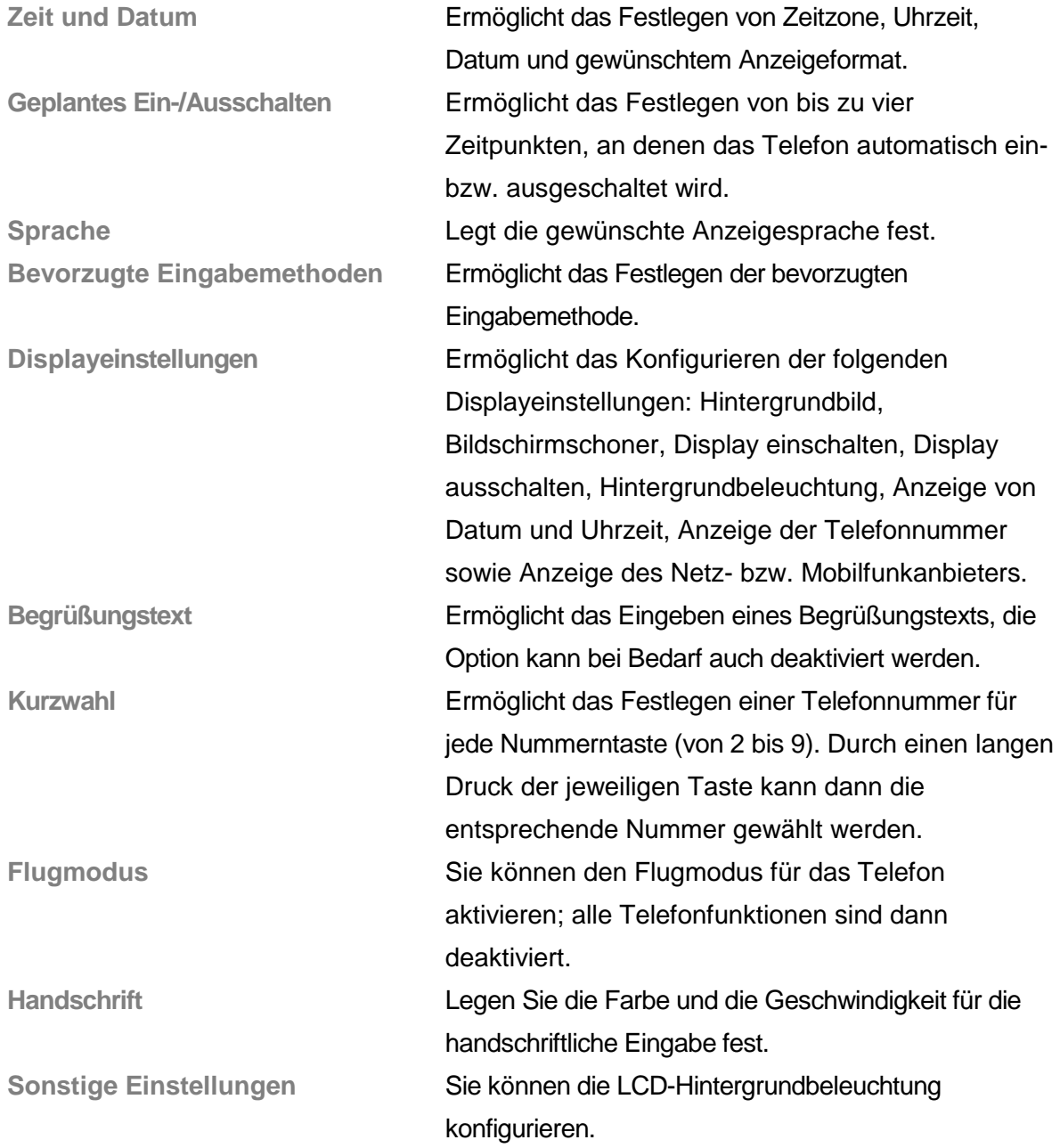

**Hinweis:** Eine Änderung der Zeitzone wirkt sich nicht auf die voreingestellte Uhrzeit und das voreingestellte Datum aus. Die Option **Geplantes Ein-/Ausschalten** wird nicht aktiviert, wenn für die Optionen die gleiche Uhrzeit festgelegt wird.

### **10.2 Anrufeinstellungen**

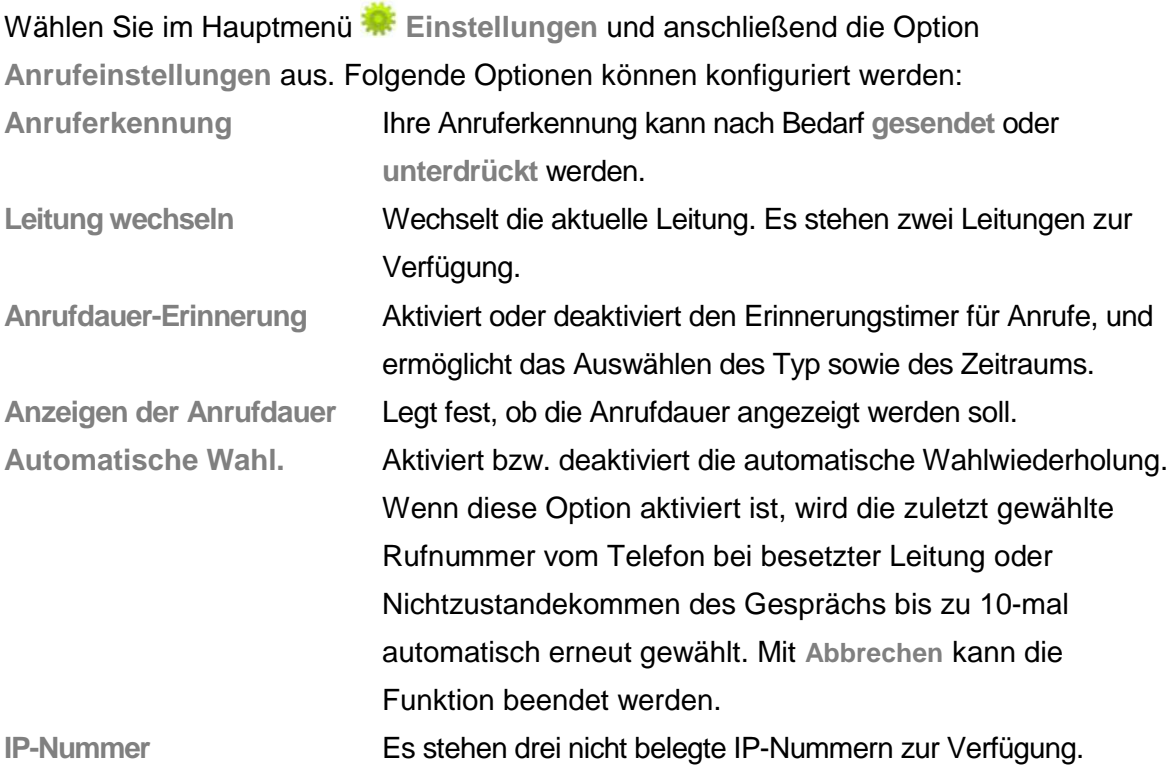

**Hinweis:** Die Anzeige der Anruferkennung muss von Ihrem Anbieter unterstützt werden.

### **10.3 Netzeinstellungen**

Wählen Sie im Hauptmenü **Einstellungen und anschließend die Option Netzeinstellungen** aus. Folgende Optionen können konfiguriert werden:

**Netzwahl** Neue Suche, Netz auswählen, Auswahl-Modus **Bevorzugte Netze** Legen Sie bevorzugte Netze für die Netzsuche fest. Die GPRS-Verbindung kann dauerhaft oder nur bei Bedarf aktiviert werden.

### **10.4 Sicherheitseinstellungen**

Wählen Sie im Hauptmenü **KE** Einstellungen und anschließend die Option **Sicherheitseinstellungen** aus. Folgende Optionen können konfiguriert werden:

![](_page_36_Picture_185.jpeg)

![](_page_37_Picture_199.jpeg)

**Hinweis:** Wenden Sie sich ggf. an Ihren Dienstanbieter, um Hilfe zum Passwort für die PIN zu erhalten. Die Optionen **Feste Rufnummern** und **Rufsperre** müssen von der SIM-Karte unterstützt werden. Nähere Informationen erhalten Sie von Ihrem Dienstanbieter.

### **10.5 Wiederherstellen der Werkseinstellungen**

Wählen Sie im Hauptmenü **KE** Einstellungen und anschließend die Option **Werkseinstellung wiederherstellen** aus, um die ursprünglichen Einstellungen für Hintergrundbild, Bildschirmschoner, Klingeltöne usw. wiederherzustellen.

### **10.6 Benutzerprofile**

Wählen Sie im Hauptmenü<sup>de</sup> Profil aus, um die Benutzerprofile anzuzeigen, die für unterschiedliche Umgebungen konfiguriert werden können. Verfügbare Profile sind unter anderem **Allgemein**, **Besprechung**, **Im Freien**, **In Gebäuden**, **Headset** und **Bluetooth.** Die Modi **Headset** und **Bluetooth** können automatisch bei Anschluss eines entsprechenden Geräts aktiviert werden.

Wählen Sie den gewünschten Modus aus und passen Sie diesen ggf. Ihren Anforderungen an:

![](_page_37_Picture_200.jpeg)

### **11. Organizer**

Ihr Telefon verfügt über einige hilfreiche Verwaltungsfunktionen. Wählen Sie im Hauptmenü **Organizer** aus, um den Organizer aufzurufen.

### **11.1 Kalender**

Wenn Sie den Kalender aufrufen, wird das aktuelle Datum durch einen farbigen Rahmen gekennzeichnet. Navigieren Sie mithilfe der angezeigten Pfeiltasten durch die Jahre, Monate und Tage, und tippen Sie auf einen Tag, um eine der folgenden Optionen zu konfigurieren: **Zeitplan eingeben** (siehe 11.2, Aufgabenliste), **Gehe zu Datum**.

### **11.2 Aufgabenliste**

Mithilfe der Aufgabenliste in Ihrem Telefon können Sie Ereignisse wie Termine und Besprechungen organisieren und planen. Wenn das Telefon eingeschaltet ist, werden Sie rechtzeitig an diese Ereignisse erinnert. Die Aufgabenliste sowie die entsprechenden Aufgaben können über den Organizer aufgerufen werden. Wenn die Aufgabenliste leer ist, können Sie den linken Softkey drücken, um neue Aufgaben hinzuzufügen, den Kalender zu öffnen, das Optionsmenü aufzurufen und **Gehe zu Datum** aufzurufen, um neue Aufgaben hinzuzufügen. Während Sie eine Aufgabe anzeigen, können Sie durch Drücken der linken Taste das Optionsmenü aufrufen und folgende Aufgaben ausführen:

**Zeigen**

Zeigt den Inhalt der ausgewählten Aufgabe an.

**Hinzuf**

Ermöglicht das Hinzufügen einer neuen Aufgabe. Sie können unter anderem Datum, Uhrzeit, Text, Alarmmodus und Erinnerungsmodus für die Aufgabe konfigurieren.

**Aufgabe bearbeiten**

Ermöglicht das Bearbeiten des Inhalts der ausgewählten Aufgabe.

**Aufgabe löschen**

Löscht die ausgewählte Aufgabe.

**Alle löschen**

Löscht alle Aufgaben.

**Hinweis:** Der Speicherplatz für Aufgaben ist begrenzt. Wenn die Option zum Hinzufügen nicht angezeigt wird, müssen Sie zunächst eine oder mehrere Aufgaben löschen, um neue Aufgaben erstellen zu können.

### **11.3 Alarm**

Sie können fünf unterschiedliche Alarme für Ihr Telefon konfigurieren, die jeweils zur angegeben Zeit ausgelöst werden. Wählen Sie einen Alarm aus, und drücken Sie den linken Softkey, um den Alarm ein- bzw. auszuschalten und Uhrzeit, Dauer, Klingelton und Erinnerungsmodus festzulegen.

### **11.4 Weltuhr**

Rufen Sie die Weltuhr aus dem Organizer auf. Es wird eine Weltkarte mit allen Zeitzonen angezeigt. Durch Verschieben der Koordinaten können Sie die aktuelle Uhrzeit in einer beliebigen Stadt anzeigen. Drücken Sie den linken Softkey, um das Optionsmenü aufzurufen und die **Sommerzeit für Zielort** ein- bzw. auszuschalten.

### **12.Dateimanager**

Wählen Sie den **Dateimanager** im Menü aus, um die Speichereinheiten und ihre Kapazität anzuzeigen. Je nach Speichereinheit stehen unterschiedliche Vorgänge zur Verfügung.

Speichereinheiten: Tippen Sie auf **Optionen**, um folgende Aktionen durchzuführen:

![](_page_40_Picture_163.jpeg)

Ordner: Tippen Sie auf **Optionen**, um folgende Aktionen durchzuführen:

![](_page_40_Picture_164.jpeg)

Dateien: Tippen Sie auf **Optionen**, um folgende Aktionen durchzuführen:

![](_page_40_Picture_165.jpeg)

**Tipp:** Die verfügbaren Optionen sind abhängig vom Objekttyp.

### **13. Internetzugang**

Sie können mit Ihrem Telefon eine Internetverbindung herstellen und webbasierte Anwendungen mit einem Webbrowser ausführen. Wenden Sie sich ggf. an Ihren Dienstanbieter, um Unterstützung beim Herstellen der Internetverbindung zu erhalten. Rufen Sie im Hauptmenü **Dienste - WAP** auf.

**Hinweis:** Die Internetverbindung **Ihres Telefons** wird über eine GPRS-Verbindung hergestellt. Die Art der Internetverbindung ist abhängig von Ihrem Netzbetreiber. Diese Funktion muss vom verwendeten Netz unterstützt werden. Weitere Informationen erhalten Sie von Ihrem Netzbetreiber oder Mobilfunkanbieter.

### **13.1 Startseite**

Im Hauptmenü können Sie eine Startseite festlegen, die nach dem Herstellen einer Internetverbindung angezeigt wird. Andernfalls wird die voreingestellte Internetseite des Herstellers angezeigt.

### **13.2 Lesezeichen**

Im Menü **Lesezeichen** werden alle Webseiten angezeigt, die Sie als Lesezeichen dort abgelegt haben. Tippen Sie auf **Optionen**, um folgende Aktionen durchzuführen:

![](_page_41_Picture_151.jpeg)

### **13.3 Verlauf**

In diesem Menü sind alle Websites verzeichnet, die kürzlich besucht wurden, damit Sie diese schneller wiederfinden können.

### **13.4 Eingeben von Adressen**

Geben Sie nach Aufrufen des Menüs die URL des WAP-Diensts ein, den Sie nutzen möchten. Tippen Sie auf die Optionsschaltfläche und schließen Sie den Vorgang ab. Die gewünschte Seite wird anschließend vom Telefon automatisch aufgerufen.

### **13.5 Dienstnachrichten Eingang**

Dieses Menü enthält die empfangenen Webnachrichten, die Sie lesen und löschen können.

### **13.6 Einstellungen**

Rufen Sie das Hauptmenü auf, und nehmen Sie folgende Einstellungen für WAP-Dienste vor:

![](_page_42_Picture_88.jpeg)

### **14.1 Stiftkalibrierung**

Dieses Telefon ist ein Touchscreen-Telefon. Sie können diese Funktion nutzen, wenn Sie der Meinung sind, dass die Treffergenauigkeit bei der Auswahl von Funktionen zu gering ist. Wählen Sie die Option **Einstellungen** - **Stiftkalibrierung**; tippen Sie entsprechend dem Hinweis auf das Bildschirmsymbol . Auf dem Bildschirm wird **Fertig** angezeigt, wenn die Kalibrierung erfolgreich abgeschlossen wurde.

### **14.2 Massenspeicher**

Sie können dieses Telefon als Flashspeicher-Wechselmedium verwenden. Schließen Sie es dazu mit einem entsprechenden USB-Kabel an einen Computer an. Nachdem Sie das Telefon an den Computer angeschlossen haben, wird auf dem Telefon das Menü **USB Konfiguration** aufgerufen. Wählen Sie die Option **Massenspeicher** aus, um die Speicherfunktion zu aktivieren.

**Hinweis:** Trennen Sie zuerst die Verbindung des Geräts mit dem Computer, bevor Sie das USB-Kabel vom Telefon abziehen.

### **14.3 Stoppuhr**

Wählen Sie im Menü **O** Extra die Option Stoppuhr aus. Für verschiedene Gelegenheiten sind die Optionen **Typische Stoppuhr** und **Multi-Stoppuhr** verfügbar. Sie können diese Optionen wie folgt verwenden:

**Typische Stoppuhr** – Für die Zeitnahme sind zwei Optionen verfügbar (**Zwischenzeit** und **Rundenzeit**).

Rufen Sie die Option **Aufzeichnung anzeigen** auf, um frühere Zeitwerte anzuzeigen. **Multi-Stoppuhr** – Wenn Sie auf Start drücken, können Sie die Zeit für vier Runden aufzeichnen, indem Sie die 4-Wege-Navigationstaste nach oben, nach unten, nach links und nach rechts drücken.

### **14.4 Bluetooth**

Das Telefon bietet eine Bluetooth-Funktion. Wählen Sie hierzu die Option **CO**<sup>®</sup> Extra -**Bluetooth** aus. Sie können diese Funktion wie folgt verwenden:

#### **Bluetooth-Gerät aktivieren**

Wählen Sie diese Option, um das Bluetooth-Gerät zu aktivieren bzw. zu deaktivieren. Das Bluetooth-Gerät muss im Telefon aktiviert werden, bevor es verwendet werden kann.

#### **Audiogeräte suchen**

Wählen Sie nach dem Aktivieren der Bluetooth-Funktion das Menü aus. Das Telefon sucht automatisch nach dem Bluetooth-Gerät in der Umgebung. Vergewissern Sie sich, dass das zu erkennende Bluetooth-Gerät vor diesem Vorgang eingeschaltet wurde.

#### **Mein Gerät**

Im Menü werden alle erkannten Bluetooth-Geräte aufgelistet, und Sie können das gewünschte Gerät auswählen, mit dem eine Verbindung hergestellt werden soll. Sie können Geräte umbenennen, löschen, alle Geräte löschen, neue Geräte suchen und außerdem die Dienstliste des ausgewählten Geräts einsehen.

Wen Sie über das Bluetooth-Headset MP3-Audiodateien hören möchten, müssen Sie das Bluetooth-Headset in den aufgelisteten Geräten auswählen und das zugehörige Menü aufrufen. Wählen Sie hier die Option **A2DP Profil** aus, geben Sie den Audioplayer an, und Sie können Audiodateien wiedergeben.

#### **Online-Gerät**

In diesem Menü wird das Bluetooth-Gerät aufgeführt, das derzeit mit Ihrem Telefon verbunden ist.

#### **Einstellungen**

Sie können den Namen des Bluetooth-Geräts, die Authentifizierung, den Audiopfad und die FTP-Einstellung des Bluetooth-Geräts ändern. Darüber hinaus können Sie in diesem Menü auch das erkannte Bluetooth-Gerät aktivieren bzw. deaktivieren.

#### **Über**

Im Menü können Sie den Namen, die Versionsnummer und sonstige Angaben zum Bluetooth-Gerät anzeigen.

### **14.5 Extra**

Ihr Telefon verfügt über einige Extrafunktionen. Diese können Sie über das Menü **CO** Extra aufrufen:

![](_page_44_Picture_156.jpeg)

### **Fehlerbehebung**

Im Folgenden sind einige bekannte Fehler sowie entsprechende Maßnahmen zur Fehlerbehebung aufgelistet. Wenn Sie das aufgetretene Problem nicht mithilfe der hier beschriebenen Schritte beheben können, wenden Sie sich an ein autorisiertes Service-Center. Vielen Dank!

#### **Abweichungen bei der Nutzung der Touchscreen-Funktion**

**•** Führen Sie die Bildschirmkalibrierung aus.

#### **Das Telefon kann nicht eingeschaltet werden.**

- Stellen Sie sicher, dass der Akku ordnungsgemäß eingelegt ist.
- Überprüfen Sie, ob der Akku einen geringen Ladestand aufweist. Tauschen Sie den Akku aus, oder laden Sie ihn auf.
- Überprüfen Sie, ob Sie nicht versehentlich den PIN-Code dreimal nacheinander falsch eingegeben haben. Wenn dies der Fall ist, ist das Telefon gesperrt. Sie müssen den PUK-Code eingeben (wenn Ihnen dieser nicht bekannt ist, wenden Sie sich an Ihren Mobilfunkanbieter).

#### **SIM-Karte ungültig**

Wenn auf dem Telefon die Meldung "SIM-Karte ungültig" angezeigt wird, können Sie Folgendes versuchen:

- Schalten Sie das Telefon aus und anschließend wieder ein. Möglicherweise wird das Problem dadurch behoben.
- Wenn es sich bei Ihrer SIM-Karte um eine Prepaid-Karte handelt, überprüfen Sie, ob das Guthaben der Karte nicht mehr ausreicht.
- Wenden Sie sich an Ihren Mobilfunkanbieter, und erkundigen Sie sich, ob Ihnen aus anderen Gründen die Registrierung im Netz verweigert wurde.

#### **Schwaches Signal oder fehlendes Signal**

- **•** Möglicherweise befinden Sie sich an einem Standort mit schlechtem Empfang (z. B. in einem Tunnel oder einem Keller). Wechseln Sie den Standort, und versuchen Sie es noch einmal.
- Sie können auch Ihre Position leicht ändern oder näher an ein Fenster treten, wenn Sie sich in einem Innenraum befinden.

#### **Schlechte Gesprächsqualität**

• Möglicherweise liegt dies an einem schwachen Signal. Sie können einen oder

mehrere der obigen Schritte ausführen.

- Der Akku hat einen niedrigen Ladestand. Setzen Sie einen neuen Akku ein, oder laden Sie den Akku auf.
- Stellen Sie mithilfe des Lautstärkereglers die Lautstärke des Mikrofons ein.

#### **Sie können keinen Anruf tätigen.**

- Vergewissern Sie sich, dass Sie die richtige Nummer eingegeben haben, und drücken Sie die Sendetaste.
- Überprüfen Sie, ob die Anrufsperre aktiviert ist. Wenn dies der Fall ist, deaktivieren Sie diese.

#### **Es können keine Anrufe angenommen werden.**

- Überprüfen Sie, ob Ihr Telefon eingeschaltet ist.
- Vergewissern Sie sich, ob auf dem Bildschirm ein fehlendes Signal angezeigt wird. Wenn dies der Fall ist, beheben Sie das Problem mit einem der obigen Schritte.
- Überprüfen Sie, ob die Anrufsperre aktiviert ist. Wenn dies der Fall ist, deaktivieren Sie diese.

#### **Der Bildschirm ist dunkel.**

- Überprüfen Sie, ob der Akku einen geringen Ladestand aufweist. Tauschen Sie den Akku aus, oder laden Sie ihn auf.
- Passen Sie die Bildschirmhelligkeit in den Einstellungen an.
- Möglicherweise ist Ihr Telefon feucht geworden. Halten Sie Ihr Telefon stets trocken.

**Tipps**: Wenn Sie das aufgetretene Problem nicht mithilfe der hier beschriebenen Schritte und vorgeschlagenen Lösungen beheben können, wenden Sie sich an ein autorisiertes Service-Center. Zerlegen oder reparieren Sie Ihr Gerät nicht ohne Anleitung eines Fachmanns. Vielen Dank!

### **Spezifische Absorptionsrate (SAR)**

### **Ihr Telefonmodell entspricht den internationalen Richtlinien zur Emission von Funkwellen.**

Ihr Mobiltelefon ist sowohl ein Funksender als auch ein Funkempfänger. Es wurde so entwickelt, dass die von internationalen Richtlinien vorgeschriebenen Grenzwerte der Emission von Funkwellen nicht überschritten werden. Diese Richtlinien wurden von der unabhängigen wissenschaftlichen Organisation ICNIRP ausgearbeitet. Sie geben Sicherheitsgrenzen zum Schutz aller Personen ungeachtet von Alter und Gesundheitszustand vor. In den Richtlinien wird die Maßeinheit SAR (spezifische Absorptionsrate) verwendet. Der SAR-Grenzwert der ICNIRP für von der breiten Öffentlichkeit genutzte Mobiltelefone beträgt 2 W/kg. Da die SAR bei der maximalen Übertragungsleistung des Geräts gemessen wird, liegt der tatsächliche SAR-Wert beim Betrieb dieses Geräts typischerweise unter dem oben angegebenen Wert. Dies ist auf automatische Schwankungen des Energieverbrauchs des Mobiltelefons zurückzuführen, mit denen sichergestellt wird, dass nur die minimal erforderliche Energie für Netzverbindungen verbraucht wird.

Neue Telefone müssen vor der Markteinführung auf die in den internationalen Richtlinien vorgegebenen Werte ausgelegt werden. Der höchste SAR-Wert, der bei Tests dieses Geräts während des Betriebs gemessen wurde, betrug 0,85 W/kg, und der kleinste gemessene SAR-Wert 0,44 W/kg.

#### **Informationen der Weltgesundheitsorganisation (WHO)**

Die Weltgesundheitsorganisation (WHO) hat erklärt, dass nach den derzeitigen wissenschaftlichen Erkenntnissen keine speziellen Vorsichtsmaßnahmen für die Nutzung von Mobiltelefonen mit den entsprechenden SAR-Daten erforderlich sind. Es wurde darauf hingewiesen, dass die einwirkende Emissionsstärke durch Beschränken der Gesprächsdauer oder Einsatz einer Freisprechanlage reduziert werden kann, mit der das Telefon von Kopf und Körper ferngehalten wird. Verbesserungen an diesem Gerät können zu geringfügigen Änderungen der Angaben der SAR-Werte führen. Das Gerät entspricht jedoch in jedem Fall den geltenden Richtlinien.

### **Optimierung der Akkuleistung**

- Der bereitgestellte Akku kann aufgeladen werden.
- Die optimale Leistung des neuen Akkus ist erst nach zwei- bis dreimaligem vollständigem Laden und Entladen gewährleistet.
- Der Akku kann aufgeladen werden, ein Nachlassen der Akkuleistung ist jedoch möglich. Bei einer außergewöhnlich kurzen Anruf- und Standby-Dauer müssen Sie einen neuen Akku einsetzen.
- Verwenden Sie den Akku sowie das Akku-Ladegerät, die vom Hersteller des Telefons empfohlen werden.
- Trennen Sie das Ladegerät von der Stromversorgung, wenn es nicht verwendet wird.
- Lassen den Akku nicht länger als eine Woche im Ladegerät, denn bei einem längeren Zeitraum verkürzt sich die Lebensdauer des Akkus.
- Lange gelagerte Akkus weisen eine kürzere Lebensdauer auf. Wenn der Akku über einen längeren Zeitraum nicht genutzt wird, entlädt er sich.
- Verwenden Sie keinen beschädigten Akku und kein defektes Ladegerät.
- Eine zu hohe oder zu niedrige Umgebungstemperatur beeinträchtigt die Kapazität des Akkus.
- Bewahren Sie den Akku nicht in einer zu kalten oder zu heißen Umgebung auf (lassen Sie den Akku z. B. im Winter und im Sommer nicht im Auto), da dadurch die Kapazität und die Lebensdauer des Akkus beeinträchtigt werden. Wenn der Akku zu kalt oder zu heiß ist, kann er selbst bei ausreichendem Ladestand gelegentlich nicht verwendet werden.
- Lassen Sie keinen Kurzschluss des Akkus zu. Wenn Metallgegenstände (z. B. Münzen) in direkten Kontakt mit der Anode oder der Kathode (metallische Kontakte des Akkus), tritt ein Kurzschluss auf.
- Verwenden Sie den Akku nur entsprechend den Anweisungen.
- Entsorgen Sie verbrauchte Akkus entsprechend den jeweils vor Ort geltenden Gesetzen und Vorschriften.
- Setzen den Akku nicht direktem Feuer aus.

### **Wartung des Telefons**

Ihr Telefon zeichnet sich durch ein ausgezeichnetes Design und hervorragende Qualität aus. Gehen Sie sorgsam mit Ihrem Gerät um. Befolgen Sie die folgenden Richtlinien, um die geltenden Garantiebestimmungen einzuhalten und die Lebensdauer Ihres Mobiltelefons zu verlängern.

- Halten Sie das Telefon und Teile des Telefons immer fern von Kindern.
- Bewahren Sie Ihr Telefon in einer trockenen Umgebung auf. Schützen Sie das Gerät vor Regen, Feuchtigkeit und jeglicher Einwirkung von Flüssigkeiten.
- Berühren Sie das Telefon während des Ladevorgangs nicht mit nassen Händen, da dies zu Verletzungen oder zur Beschädigung des Telefons führen kann.
- Schützen Sie das Telefon vor extrem heißen Temperaturen, da diese die Lebensdauer des Geräts beeinträchtigen, den Akku beschädigen oder bestimmte Plastikteile verformen bzw. schmelzen können.
- Schützen Sie das Telefon vor extrem kalten Temperaturen, da sich bei einer anschließenden Erwärmung Kondenswasser im Telefoninneren bilden kann, das die Elektronik beschädigen kann.
- Schützen Sie das Telefon vor Staub und Schmutz.
- Halten Sie das Telefon fern von brennenden Zigaretten, Feuer oder sonstigen Wärmequellen.
- Nehmen Sie das Telefon nicht selbstständig auseinander.
- Lassen Sie Ihr Telefon nicht herunterfallen, und schützen Sie es vor Stößen und Erschütterungen. Jegliche unsanfte Handhabung kann die Elektronik im Innern des Telefons beschädigen.
- Lackieren Sie Ihr Telefon nicht, da die Farbe bzw. der Lack die Eingänge für Headset, Mikrofon und sonstiges Zubehör verstopfen und das Gerät funktionsuntüchtig machen kann.
- Reinigen Sie die PC-Kamera und den Bildschirm mit einem sauberen, weichen und trockenen Tuch. Verwenden Sie keinen Alkohol oder andere Lösungsmittel zur Reinigung.
- Wenn das Telefon, der Akku, das Ladegerät oder sonstige Teile defekt oder funktionsuntüchtig sind, wenden Sie sich an ein autorisiertes Service-Center.

#### **Garantiebrief**

Wir übernehmen für das Produkt 2 Jahre Garantie ab Kaufdatum.

Sollten sich während der Garantiezeit Mängel beim Produkt herausstellen, die auf Material- oder Verarbeitungsfehler beruhen, werden wir durch unsere autorisierten Hyundai Servicepartner das Produkt ohne Berechnung der Arbeits- und Materialkosten reparieren oder das Produkt selbst oder seine schadhaften Teile austauschen. Wir tragen jedoch keine Kosten für den Transport des defekten Produktes zu und von einem unserer Hyundai Servicepartner.

Wir können defekte Produkte oder Teile davon durch neue oder Austauschprodukte oder durch neue Ersatzteile oder Austauschteile ersetzen. Sämtliche ersetzten Produkte oder Teile davon gehen in unser Eigentum über. Durch Garantieleistungen im Rahmen dieses Garantiebriefes kommt es zu keiner Verlängerung der eingeräumten Garantie.

Wir erbringen Garantieleistungen, wenn das defekte Produkt innerhalb der Garantiezeit zusammen mit der Originalrechnung (unter Angabe des Kaufdatums sowie der Modellbezeichnung und IMEI Nummer) und einem vollständig ausgefüllten Service Formular einem unserer Hyundai Servicepartner vorgelegt bzw zugesendet wird.

Von der Garantieleistung ausgenommen sind Defekt- oder Schadensursachen an einem Produkt, die zurückzuführen sind auf

- unsachgemäße Bedienung, Missbrauch oder Nichteinhaltung der Betriebsanleitung;
- Fremdeinwirkung, insbesondere Bruchschäden, Brand, Feuchtigkeit, Flüssigkeiten, Erschütterungen, übermäßige Hitze;
- höhere Gewalt, insbesondere Blitzschlag, Unfälle;
- äußere Einflüsse, insbesondere Feuchtigkeit, Verschmutzung, Temperaturschwankungen;
- Verschleißteile und Verbrauchsmaterial;
- Mängel durch Überbeanspruchung mechanischer Teile;
- Nichtbeachtung der Pflege- und Wartungsanleitungen;
- Eigenmächtige Anpassung oder Änderung des Produktes;
- Reparaturen oder Reparaturversuche durch Personen, die keine autorisierten Hyundai Servicepartner sind.

Die im Rahmen dieses Garantiebriefes eingeräumte Garantie besteht zusätzlich und beeinträchtigt in keiner Weise gesetzliche oder andere Rechtsansprüche von Endverbrauchern.

Die Unwirksamkeit einzelner Bestimmungen berührt nicht die Wirksamkeit der übrigen Bestimmungen dieses Garantiebriefes.

Unsere autorisierten Servicepartner finden Sie auf unserer Homepage unter: [www.hyundaimobile.eu](http://www.hyundaimobile.eu/)

#### **Service-Formular**

Bitte dieses Formular in Blockschrift ausfüllen und mit dem Produkt einsenden.

![](_page_51_Picture_82.jpeg)

Liegt kein Garantiefall vor: (bitte ankreuzen)

- Schicken Sie das Gerät bitte unrepariert und gegen entstandene Transportkosten retour.
- Reparieren Sie das Gerät gegen Berechnung.
- Erstellung eines kostenpflichtigen Kostenvoranschlages

![](_page_51_Picture_83.jpeg)

Datum / Unterschrift \_

**Service-Form / Service-Formular / Formulaire de service / Modulo d'assistenza**

**Please complete this form in block letters and send it to us with the product. Bitte dieses Formular in Blockschrift ausfüllen und mit dem Produkt einsenden. Veuillez remplir en majuscules le présent formulaire et l'envoyer en même temps que le produit, s.v.p.**

**\_\_\_\_\_\_\_\_\_\_\_\_\_\_\_\_\_\_\_\_\_\_\_\_\_\_\_\_\_\_\_\_\_\_\_\_\_\_\_\_\_\_\_\_\_\_\_\_\_\_\_\_\_\_\_\_\_\_\_\_\_\_\_\_\_\_\_\_\_\_\_\_**

**\_\_\_\_\_\_\_\_\_\_\_\_\_\_\_\_\_\_\_\_\_\_\_\_\_\_\_\_\_\_\_\_\_\_\_\_\_\_\_\_\_\_\_\_\_\_\_\_\_\_\_\_\_\_\_\_\_\_\_\_\_\_\_\_\_\_\_\_\_\_\_\_**

**\_\_\_\_\_\_\_\_\_\_\_\_\_\_\_\_\_\_\_\_\_\_\_\_\_\_\_\_\_\_\_\_\_\_\_\_\_\_\_\_\_\_\_\_\_\_\_\_\_\_\_\_\_\_\_\_\_\_\_\_\_\_\_\_\_\_\_\_\_\_\_\_**

**\_\_\_\_\_\_\_\_\_\_\_\_\_\_\_\_\_\_\_\_\_\_\_\_\_\_\_\_\_\_\_\_\_\_\_\_\_\_\_\_\_\_\_\_\_\_\_\_\_\_\_\_\_\_\_\_\_\_\_\_\_\_\_\_\_\_\_\_\_\_\_\_**

**\_\_\_\_\_\_\_\_\_\_\_\_\_\_\_\_\_\_\_\_\_\_\_\_\_\_\_\_\_\_\_\_\_\_\_\_\_\_\_\_\_\_\_\_\_\_\_\_\_\_\_\_\_\_\_\_\_\_\_\_\_\_\_\_\_\_\_\_\_\_\_\_**

**Si prega di compilare il presente modulo in stampatello e di inviarlo insieme al prodotto.**

**Name/Name/Nom/Nome:**

**\_\_\_\_\_\_\_\_\_\_\_\_\_\_\_\_**

**\_\_\_\_\_\_\_\_\_\_\_\_\_\_\_\_**

**\_\_\_\_\_\_\_\_\_\_\_\_\_\_\_\_**

**Street, No/Straße, Nr./Rue, numéro/Via, n. civico:**

**Zip/city/PLZ, Ort/Code postal, ville/CAP, località:**

**Country/Land/Pays/Paese:**

**Tel/Tel./Tél./Tel.:**

**\_\_\_\_\_\_\_\_\_\_\_\_\_\_\_\_**

**\_\_\_\_\_\_\_\_\_\_\_\_\_\_\_\_**

**In case guarantee does not apply: (please check box) Liegt kein Garantiefall vor: (bitte ankreuzen) Si le produit ne bénéficie pas de la garantie: (cocher la mention utile, s.v.p.) Se non si tratta di un caso che rientra nella garanzia: (segnare con una croce ciò che interessa)**

![](_page_52_Picture_147.jpeg)

Seite

**veuillez réparer l'appareil contre facturation Vi preghiamo di riparare l'apparecchio contro fatturazione.**

![](_page_53_Picture_3.jpeg)

**Submit me an estimate of approximate cost of repair (estimate is chargeable) Erstellung eines kostenpflichtigen Kostenvoranschlages veuillez nous soumettre un devis payant Redazione di un preventivo di spesa a titolo oneroso.**

**Product / Produkt / Produit / Prodotto \_\_\_\_\_\_\_\_\_\_\_\_\_\_\_\_\_\_\_\_\_\_\_\_\_\_\_\_\_\_\_\_\_\_\_\_\_\_**

**Serial number / Seriennummer / Numéro de série / Numero di serie \_\_\_\_\_\_\_\_\_\_\_\_\_\_\_**

**Date of purchase / Kaufdatum / Date d'achat / Data d'acquisto \_\_\_\_\_\_\_\_\_\_\_\_\_\_\_\_\_\_\_**

**Accessories included in shipment / Zubehör / Accessoires / Accessori \_\_\_\_\_\_\_\_\_\_\_**

**Specify defect / Fehlerangabe / Indication du défaut / Indicazione del vizio \_\_\_\_\_\_\_\_**

**\_\_\_\_\_\_\_\_\_\_\_\_\_\_\_\_\_\_\_\_\_\_\_\_\_\_\_\_\_\_\_\_\_\_\_\_\_\_\_\_\_\_\_\_\_\_\_\_\_\_\_\_\_\_\_\_\_\_\_\_\_\_\_\_\_\_\_\_\_\_\_\_**

**\_\_\_\_\_\_\_\_\_\_\_\_\_\_\_\_\_\_\_\_\_\_\_\_\_\_\_\_\_\_\_\_\_\_\_\_\_\_\_\_\_\_\_\_\_\_\_\_\_\_\_\_\_\_\_\_\_\_\_\_\_\_\_\_\_\_\_\_\_\_\_\_**

**\_\_\_\_\_\_\_\_\_\_\_\_\_\_\_\_\_\_\_\_\_\_\_\_\_\_\_\_\_\_\_\_\_\_\_\_\_\_\_\_\_\_\_\_\_\_\_\_\_\_\_\_\_\_\_\_\_\_\_\_\_\_\_\_\_\_\_\_\_\_\_\_**

**Date / Signature Datum / Unterschrift Date / Signature data / firma**

**\_\_\_\_\_\_\_\_\_\_\_\_\_\_\_\_\_\_\_\_\_\_\_\_\_\_\_\_\_\_\_\_\_\_\_\_\_\_\_\_\_\_\_\_\_\_\_\_\_\_\_\_\_\_\_\_\_\_\_\_\_\_\_\_\_\_\_\_\_\_\_\_**